## **تحديث نظام الإدخال والإخراج الأساسي (BIOS (**

قد تحتاج إلى تحديث نظام الإدخال والإخراج الأساسي (BIOS) عندما يكون هناك تحديث متاحًا أو بعد إعادة تركيب لوحة النظام. لتحديث نظام الإدخال والإخراج الأساسي (BIOS(:

- **1** ابدأ تشغيل الكمبيوتر.
- .**dell.com/support** إلى اذهب **2**
- **3** إذا آان لديك رمز الخدمة الخاصة بالكمبيوتر، فاآتب رمز الخدمة الخاص بالكمبيوتر وانقر فوق **تقديم**. إذا لم يكن لديك رمز الخدمة الخاص بالكمبيوتر، فانقر فوق **اآتشاف رمز الخدمة** لكي تسمح بالاآتشاف التلقائي لرمز الخدمة.

**ملاحظة:** في حالة عدم اآتشاف رمز الخدمة تلقائيًا، فحدد المنتج الخاص بك من ضمن فئات المنتجات.

- **4** انقر فوق **برامج تشغيل وتنزيلات**.
- **5** في القائمة المنسدلة **نظام التشغيل** حدد نظام التشغيل المثبت على الكمبيوتر لديك.
	- **6** انقر فوق **BIOS**) نظام الإدخال والإخراج الأساسي .)
	- **7** انرق فوق **تنزيل الملف** لتنزيل أحدث إصدار من BIOS . للكمبيوتر
- **8** قم بحفظ الملف وبمجرد اآتمال التنزيل، انتقل إلى المجلد الذي حفظت فيه ملف تحديث BIOS.
- **9** انقر نقرًا مزدوجًا فوق رمز ملف تحديث نظام BIOS واتبع الإرشادات التي تظهر على الشاشة.

#### **تسلسل التمهيد**

تتيح لك هذه الميزة تغيير تسلسل التمهيد الخاص . بالأجهزة

#### **Options Boot) خيارات التمهيد)**

- **•** Drive Removable) محرك الأقراص القابل للإزالة) يحاول الكمبيوتر التمهيد من محرك الأقراص القابل للإزالة. في حالة عدم وجود نظام تشغيل على المحرك، يُصدر الكمبيوتر رسالة خطأ.
- **•** Drive Hard) محرك الأقراص الثابتة ) يحاول الكمبيوتر التمهيد من محرك الأقراص الثابتة الرئيسي. في حالة عدم وجود نظام تشغيل على المحرك، يُصدر الكمبيوتر رسالة خطأ.
- **•** Device Storage USB) جهاز تخزين USB (أدخل جهاز التخزين في منفذ USB وأعد تشغيل الكمبيوتر. عند ظهور Options Boot 12F) الزر 12F لخيارات التمهيد) في الجانب الأيمن السفلي من الشاشة، اضغط على <12F<. يكتشف نظام الإدخال والإخراج الأساسي (BIOS (الجهاز ويضيف خيار تحديث USB إلى قائمة التمهيد.

**ملاحظة:** لتمهيد جهاز USB، يجب أن يكون الجهاز قابلاً للتمهيد. للتأآد من أن الجهاز قابل للتمهيد، راجع الوثائق المرفقة به.

 .الضوئية الأقراص محرك من التمهيد الكمبيوتر يحاول — ) CD/DVD/CD-RW محرك (CD/DVD/CD-RW Drive **•**  في حالة عدم وجود أقراص في محرك الأقراص، أو إذا لم يكن القرص قابلاً للتمهيد، فإن الكمبيوتر يعرض رسالة خطأ.

#### **تغيير تسلسل التمهيد للتمهيد الحالي**

يمكنك استخدام هذه الميزة لتغيير تسلسل التمهيد الحالي، على سبيل المثال، للتمهيد من محرك الأقراص الضوئية لتشغيل "تشخيصات Dell" من قرص برامج التشغيل والأدوات المساعدة. يتم استرداد تسلسل التمهيد السابق عند إجراء التمهيد التالي.

- **1** إذا آنت تحاول التمهيد من جهاز USB، فاتصل بجهاز USB إلى منفذ USB.
	- **2** قم بتشغيل (أو إعادة تشغيل) الكمبيوتر.
- **3** عند ظهور Options Boot 12F ) الزر 12F لخيارات التمهيد) في الجانب الأيمن السفلي من الشاشة، اضغط على <12F . <

**ملاحظة:** إذا طال انتظارك وظهر شعار نظام التشغيل، فواصل الانتظار حتى يظهر أمامك سطح مكتب Windows Microsoft. قم بعد ذلك بإيقاف تشغيل الكمبيوتر وإعادة المحاولة.

تظهر قائمة Order Priority Boot) ترتيب أولوية التمهيد)، والتي تسرد جميع أجهزة التمهيد المتاحة.

 **4** في قائمة Order Priority Boot) ترتيب أولوية التمهيد)، اختر الجهاز الذي تريد التمهيد منه. على سبيل المثال، إذا كنت تقوم بالتمهيد إلى مفتاح ذاكرة USB، فقم بتمييز USB Storage Device (جهاز تخزين USB ( واضغط على <Enter . <

#### **تغيير تسلسل التمهيد لعمليات التمهيد المستقبلية**

- **1** ادخل إلى إعداد النظام. انظر "الدخول إلى إعداد النظام" في الصفحة .51
- **2** استخدم مفاتيح الأسهم لتمييز خيار القائمة Boot) التمهيد ) واضغط على <Enter <للدخول إلى هذه القائمة.

**ملاحظة:** قم بتدوين تسلسل التمهيد الحالي فلربما ترغب في استعادته.

- **3** اضغط على مفتاحي السهم العلوي والسفلي للتنقل خلال لائحة الأجهزة.
- **4** اضغط على علامة الموجب +( ) أو السالب –( ) لتغيير أولوية التمهيد الخاصة بالجهاز.

#### **Boot) التمهيد )**

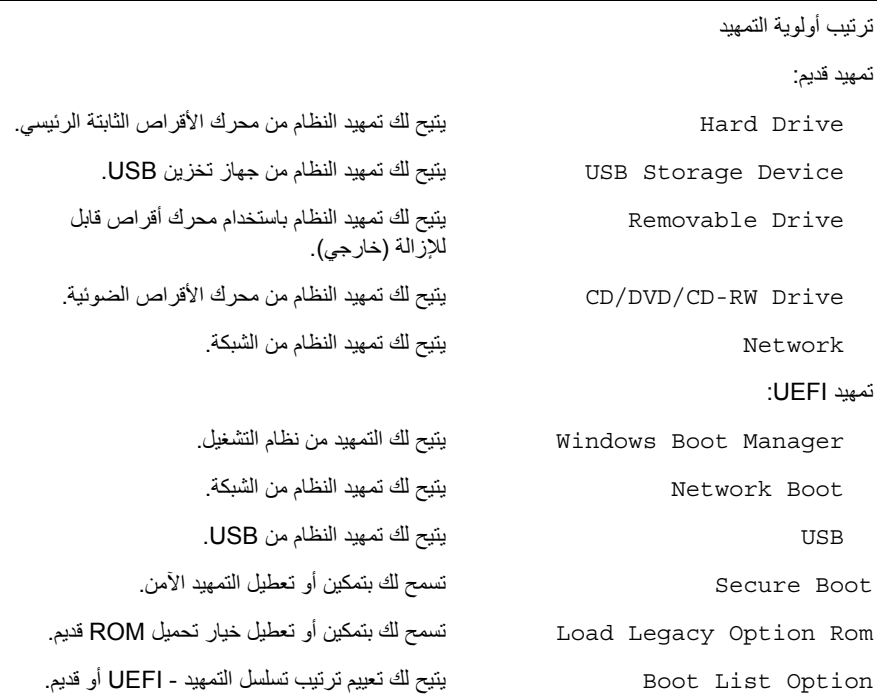

#### **(Exit خروج )**

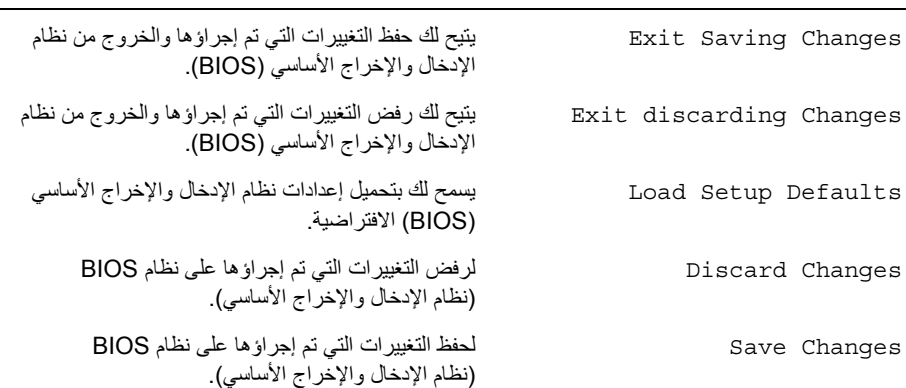

#### **Advanced) الإعدادات المتقدمة) ( تابع )**

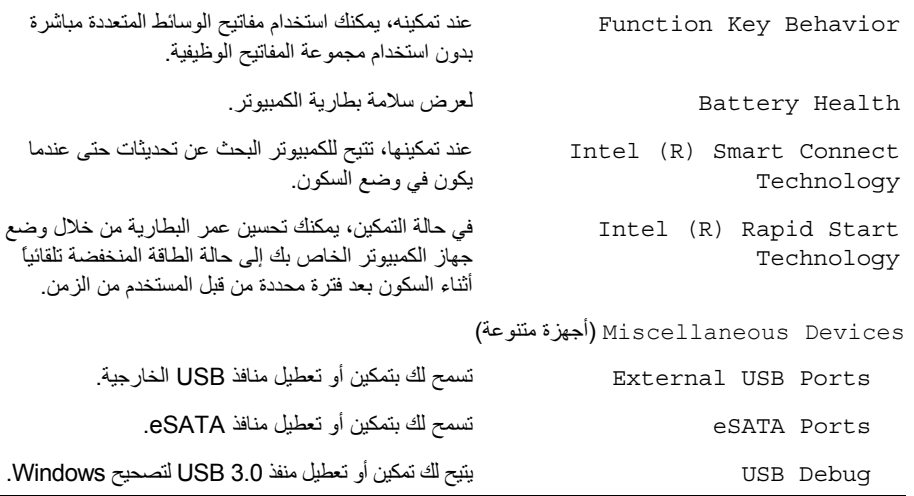

#### **Wireless ) الاتصال اللاسلكي )**

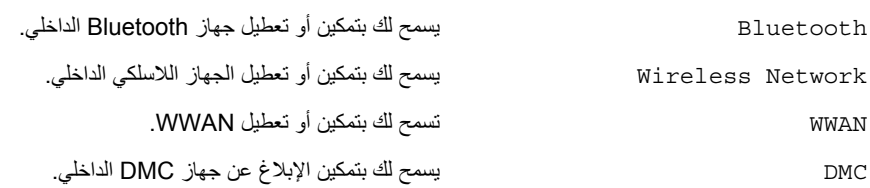

#### **Security) الأمان )**

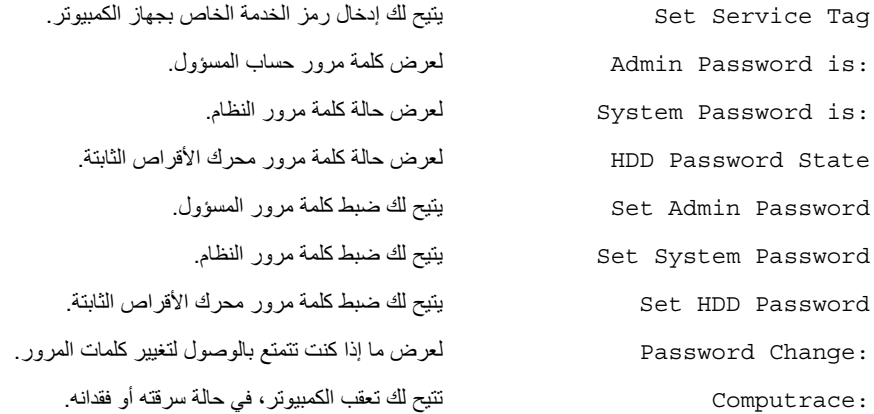

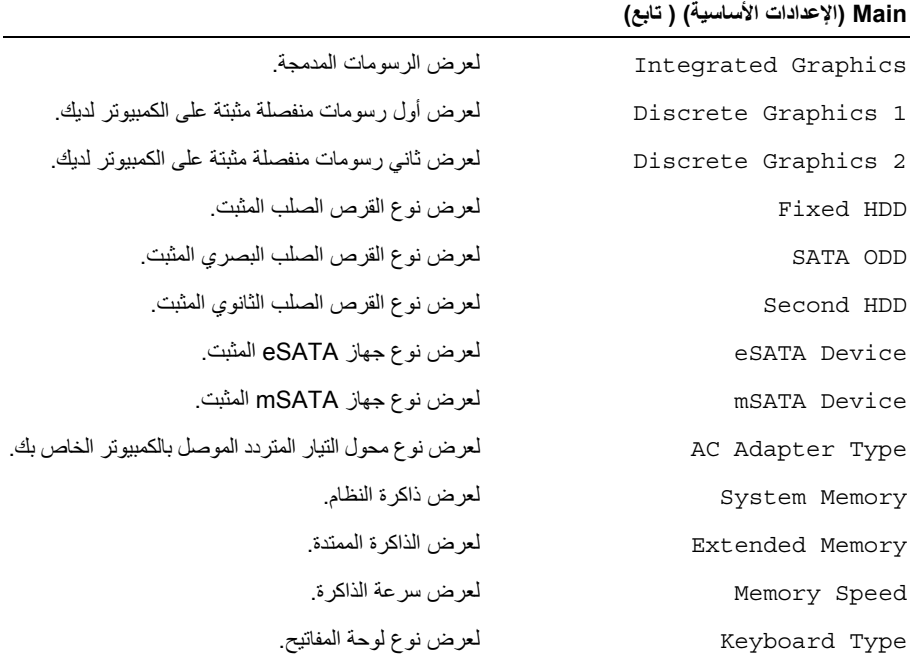

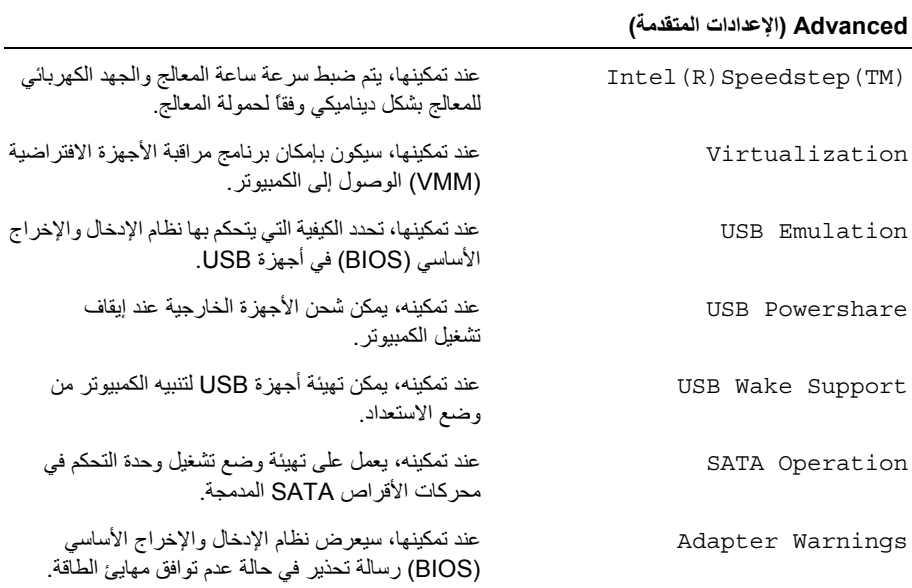

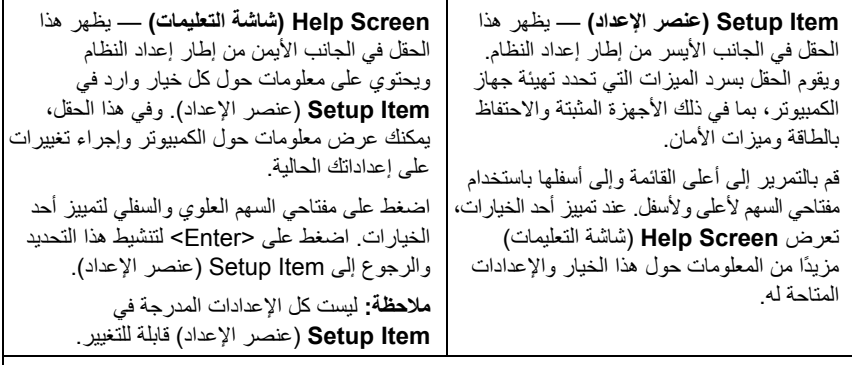

**Functions Key) وظائف المفاتيح)** — يظهر هذا الحقل أسفل Screen Help) شاشة التعليمات) ويقوم بسرد المفاتيح ووظائفها داخل حقل إعداد النظام النشط .

#### **خيارات إعداد النظام**

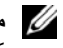

م**لاحظة:** تبعًا لجهاز الكمبيوتر لديك والأجهزة المركبة، قد تظهر العناصر المدرجة في هذا القسم أو قد لا تظهر آما هي بالضبط في القائمة.

#### **Main) الإعدادات الأساسية )**

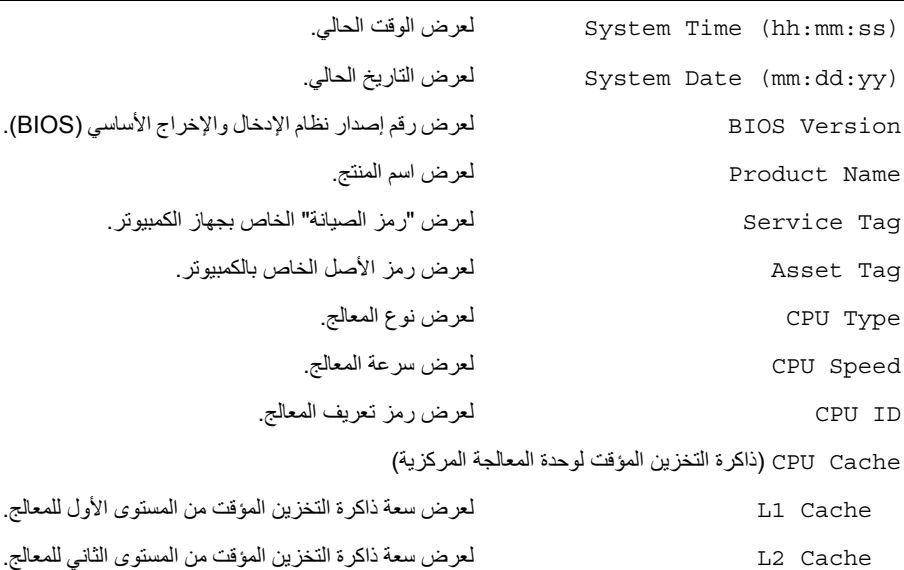

لعرض حجم ذاكرة التخزين المؤقت من المستوى الثالث للمعالج.<br>L3 Cache

#### **نظرة عامة**

قد تحتاج إلى تحديث نظام الإدخال والإخراج الأساسي (BIOS (عندما يكون هناك تحديث متاحًا أو بعد إعادة ترآيب لوحة النظام. لتحديث نظام الإدخال والإخراج الأساسي (BIOS(:

استخدم إعداد النظام من أجل:

- **•** الحصول على معلومات حول الأجهزة المرآبة بالكمبيوتر، مثل عدد وحدات ذاآرة الوصول العشوائي (RAM (وسعة محرك الأقراص الثابتة وما شابه ذلك
	- **•** تغيير معلومات تهيئة النظام
- **•** تعيين أو تغيير خيار يتم تحديده بمعرفة المستخدم، مثل آلمة مرور المستخدم، أو نوع محرك الأقراص الثابتة المثبت، أو تمكين أجهزة القاعدة أو تعطيلها، وهكذا

**ملاحظة:** قبل قيامك بتغيير إعداد النظام، يوصى بتدوين معلومات شاشة إعداد النظام للرجوع إليها في المستقبل.

#### **الدخول إلى إعداد النظام**

- **1** قم بتشغيل (أو إعادة تشغيل) الكمبيوتر.
- **2** أثناء اختبار التشغيل الذاتي (POST(، وعند ظهور شعار DELL، انتظر لحين ظهور الموجه 2F، ثم اضغط على <F2> على الفور.
- **ملاحظة:** تشير المطالبة بالضغط على 2F إلى أنه قد تم بدء تشغيل لوحة المفاتيح. قد تظهر هذه المطالبة بسرعة آبيرة، لذا يجب أن تترقب ظهورها، ثم اضغط على <2F<. إذا قمت بالضغط على <2F <قبل مطالبتك بالضغط على 2F، فلن يكون للضغط على هذا المفتاح أي تأثير. إذا طال انتظارك وظهر شعار نظام التشغيل، فواصل الانتظار حتى يظهر أمامك سطح مكتب Windows Microsoft. قم بعد ذلك بإيقاف تشغيل الكمبيوتر وإعادة المحاولة.

**شاشات إعداد النظام** 

تعرض شاشة إعداد النظام معلومات التهيئة الحالية أو القابلة للتغيير بالنسبة للكمبيوتر. ويتم تقسيم المعلومات التي تظهر على الشاشة إلى ثلاث مناطق كالتالي: Setup Item (عنصر الإعداد) و Help Screen (شاشة التعليمات) النشطة و Key Functions (وظائف المفاتيح).

**إعادة ترآيب مجموعة مسند راحة اليد** 

\// تحذير : قبل العمل داخل الكمبيوتر ، قم بقراءة معلومات الأمان الواردة مع جهاز الكمبيوتر واتبع الخطوات الواردة في "قبل العمل داخل الكمبيوتر" في الصفحة 7. وبعد العمل بداخل الكمبيوتر، اتبع الإرشادات الواردة في "بعد العمل داخل **الكمبيوتر" في الصفحة 9 . للحصول على معلومات إضافية حول أفضل ممارسات الأمان، انظر الصفحة الرئيسية الخاصة بالتوافق مع الإشعارات التنظيمية على العنوان compliance\_regulatory/com.dell.** 

#### **الإجراء**

- **1** قم بإزاحة مجموعة مسند راحة اليد ووضعها فوق مجموعة الشاشة.
- **2** اضغط على مفصلات الشاشة لأسفل وتأآد من محاذاة فتحات المسامير اللولبية الموجودة على مفصلات الشاشة مع فتحات المسامير اللولبية الموجودة على مجموعة مسند راحة اليد.
	- **3** أعد ترآيب المسامير اللولبية التي تثبت مجموعة مسند راحة اليد بمجموعة الشاشة.

#### **المتطلبات اللاحقة**

أعد وضع لوحة المفاتيح. انظر "إعادة وضع لوحة المفاتيح" في الصفحة .47 أعد ترآيب لوحة النظام. انظر "إعادة ترآيب لوحة النظام" في الصفحة .37 3 أعد تركيب لوحة الإدخال/الإخراج. انظر "إعادة تركيب لوحة الإدخال/الإخراج (I/O)" في الصفحة 33. أعد وضع المروحة. انظر "إعادة وضع المروحة" في الصفحة .28 5 أعد تركيب منفذ مهايئ التيار . انظر "إعادة وضع منفذ مهايئ التيار " في الصفحة 30. أعد وضع المشتت الحراري. انظر "إعادة وضع المشتت الحراري" في الصفحة .25 أعد ترآيب محرك الأقراص الثابتة. انظر "إعادة ترآيب محرك الأقراص الثابتة" في الصفحة .23 أعد وضع البطاقة اللاسلكية. انظر "إعادة ترآيب بطاقة لاسلكية" في الصفحة .20 أعد ترآيب مكبرات الصوت. انظر "إعادة وضع مكبرات الصوت" في الصفحة .18 أعد وضع البطارية. انظر "إعادة وضع البطارية" في الصفحة .15 أعد ترآيب لوحة مصباح الطاقة. انظر "إعادة ترآيب لوحة مصباح الطاقة" في الصفحة .13 أعد وضع غطاء القاعدة. انظر "إعادة وضع غطاء القاعدة" في الصفحة .11

#### **الإجراء**

- **1** قم بإزالة المسامير اللولبية التي تثبت مجموعة الشاشة بمجموعة مسند راحة اليد.
- **2** ارفع مجموعة مسند راحة اليد برفق إلى زاوية تبلغ 90 درجة ثم قم بتحرير مجموعة مسند راحة اليد بعيدًا عن مجموعة الشاشة.

**تنبيه: افصل مجموعة مسند راحة اليد من مجموعة الشاشة بعناية لتجنب إتلاف مجموعة مسند راحة اليد.** 

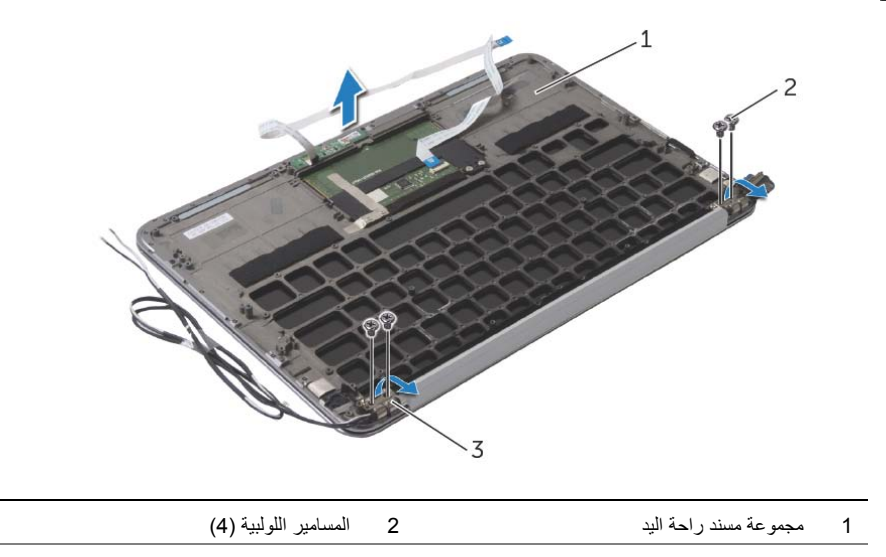

3 مفصلات الشاشة )2(

#### **المتطلبات الأساسية**

- **1** قم بإزالة غطاء القاعدة. انظر "إزالة غطاء القاعدة" في الصفحة .10  **2** قم بإزالة لوحة مصباح الطاقة. انظر "إزالة لوحة مصباح الطاقة" في الصفحة .12  **3** قم بإزالة البطارية. انظر "إزالة البطارية" في الصفحة .14  **4** قم بإزالة مكبرات الصوت. انظر "إزالة مكبرات الصوت" في الصفحة .16  **5** أخرج البطاقة اللاسلكية. انظر "إزالة البطاقة اللاسلكية" في الصفحة .19  **6** قم بإزالة محرك الأقراص الثابتة. انظر "إزالة محرك القرص الثابتة" في الصفحة .21  **7** قم بإزالة المشتت الحراري. انظر "إزالة المشتت الحراري" في الصفحة .24  **8** قم بإزالة منفذ مهايئ التيار. انظر "إزالة منفذ مهايئ التيار" في الصفحة .29  **9** قم بإزالة المروحة. انظر "إزالة المروحة" في الصفحة .26 **10** قم بإزالة لوحة النظام. انظر "إزالة لوحة النظام" في الصفحة .34 **11** قم بإزالة لوحة الإدخال/الإخراج. انظر "إزالة لوحة الإدخال /الإخراج (O/I "(في الصفحة .31
	- **12** قم بإزالة لوحة المفاتيح. انظر "إزالة لوحة المفاتيح" في الصفحة .45

## **إعادة وضع لوحة المفاتيح**

**تحذير: قبل العمل داخل الكمبيوتر، قم بقراءة معلومات الأمان الواردة مع جهاز الكمبيوتر واتبع الخطوات الواردة في** "قبل العمل داخل الكمبيوتر" في الصفحة 7. وبعد العمل بداخل الكمبيوتر، اتبع الإرشادات الواردة في "بعد العمل داخل **الكمبيوتر" في الصفحة 9 . للحصول على معلومات إضافية حول أفضل ممارسات الأمان، انظر الصفحة الرئيسية الخاصة بالتوافق مع الإشعارات التنظيمية على العنوان compliance\_regulatory/com.dell.** 

#### **الإجراء**

- **1** قم بمحاذاة فتحات المسامير اللولبية الموجودة على لوحة المفاتيح مع فتحات المسامير اللولبية الموجودة على مجموعة مسند راحة اليد.
	- **2** قم بإزالة المسامير اللولبية التي تثبت لوحة المفاتيح بمجموعة مسند راحة اليد.
		- **3** الصق الشريط فوق لوحة المفاتيح.

#### **المتطلبات اللاحقة**

 أعد تركيب لوحة النظام. انظر "إعادة تركيب لوحة النظام" في الصفحة 37. أعد ترآيب لوحة الإدخال/الإخراج. انظر "إعادة ترآيب لوحة الإدخال /الإخراج (O/I "(في الصفحة .33 أعد وضع المروحة. انظر "إعادة وضع المروحة" في الصفحة .28 أعد ترآيب منفذ مهايئ التيار. انظر "إعادة وضع منفذ مهايئ التيار" في الصفحة .30 أعد وضع المشتت الحراري. انظر "إعادة وضع المشتت الحراري" في الصفحة .25 أعد ترآيب محرك الأقراص الثابتة. انظر "إعادة ترآيب محرك الأقراص الثابتة" في الصفحة .23 أعد وضع البطاقة اللاسلكية. انظر "إعادة ترآيب بطاقة لاسلكية" في الصفحة .20 8 أعد تركيب مكبرات الصوت. انظر "إعادة وضع مكبرات الصوت" في الصفحة 18. أعد وضع البطارية. انظر "إعادة وضع البطارية" في الصفحة .15 قم بتوصيل آابل لوحة مصباح الطاقة بلوحة النظام. انظر "إعادة ترآيب لوحة مصباح الطاقة" في الصفحة .13

**11** أعد وضع غطاء القاعدة. انظر "إعادة وضع غطاء القاعدة" في الصفحة .11

#### **الإجراء**

 **1** قم بإزالة الشريط الملصق فوق لوحة المفاتيح.

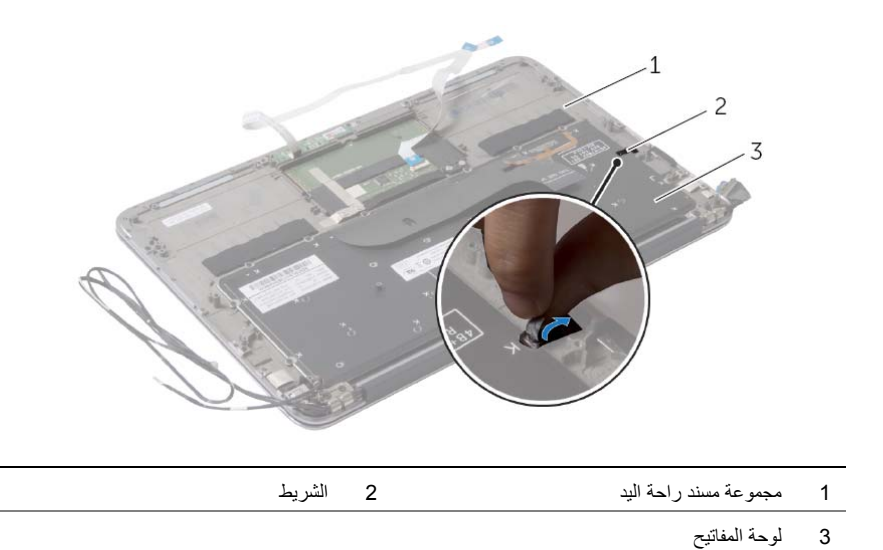

- 
- **2** قم بإزالة المسامير اللولبية التي تثبت لوحة المفاتيح بمجموعة مسند راحة اليد.
	- **3** ارفع لوحة المفاتيح بعيدًا عن مجموعة مسند اليدين.

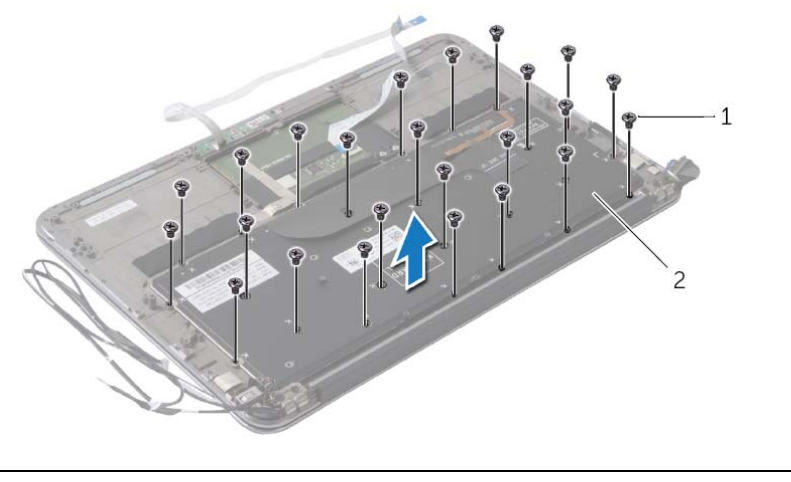

1 المسامير (24 ) 2 لوحة المفاتيح

#### **المتطلبات الأساسية**

- **1** قم بإزالة غطاء القاعدة. انظر "إزالة غطاء القاعدة" في الصفحة .10
- **2** افصل آابل لوحة مصباح الطاقة عن لوحة النظام. انظر "إزالة لوحة مصباح الطاقة" في الصفحة .12
	- **3** قم بإزالة البطارية. انظر "إزالة البطارية" في الصفحة .14
	- **4** قم بإزالة مكبرات الصوت. انظر "إزالة مكبرات الصوت" في الصفحة .16
		- **5** أخرج البطاقة اللاسلكية. انظر "إزالة البطاقة اللاسلكية" في الصفحة .19
	- **6** قم بإزالة محرك الأقراص الثابتة. انظر "إزالة محرك القرص الثابتة" في الصفحة .21
		- **7** قم بإزالة المشتت الحراري. انظر "إزالة المشتت الحراري" في الصفحة .24
		- **8** قم بإزالة منفذ مهايئ التيار. انظر "إزالة منفذ مهايئ التيار" في الصفحة .29
			- **9** قم بإزالة المروحة. انظر "إزالة المروحة" في الصفحة .26
	- **10** قم بإزالة لوحة الإدخال/الإخراج. انظر "إزالة لوحة الإدخال/الإخراج (O/I "(في الصفحة .31
		- **11** قم بإزالة لوحة النظام. انظر "إزالة لوحة النظام" في الصفحة .34

#### **الإجراء**

- **1** قم بإزاحة مجموعة مسند راحة اليد ووضعها فوق مجموعة الشاشة.
- **2** اضغط على مفصلات الشاشة لأسفل وتأآد من محاذاة فتحات المسامير اللولبية الموجودة على مفصلات الشاشة مع فتحات المسامير اللولبية الموجودة على مجموعة مسند راحة اليد.
	- **3** قم بإعادة ترآيب المسامير التي تثبت مجموعة الشاشة بمجموعة مسند راحة اليد.
		- **4** قم بتوجيه آابلات البطاقة اللاسلكية عبر أدلة التوجيه.
	- **5** قم بإزاحة آبل لوحة اللمس إلى داخل آابل لوحة اللمس في لوحة النظام واضغط على ماسك الموصل لتثبيت آابل لوحة المفاتيح.
		- **6** قم بتوصيل آابلات البطاقة اللاسلكية اللاسلكية بالموصلات الموجودة في بطاقة البطاقة اللاسلكية. يوضح الجدول التالي مخطط ألوان كابلات البطاقة اللاسلكية التي يدعمها الكمبيوتر الذي بحوزتك.

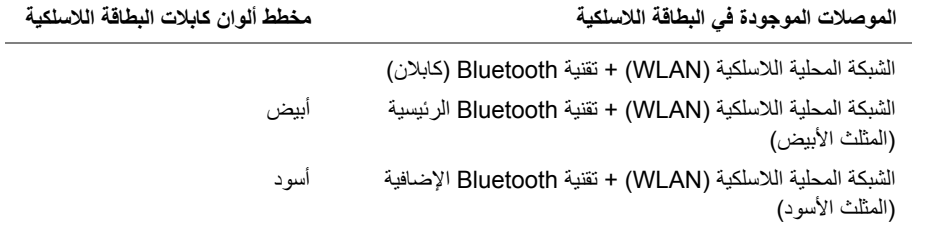

- **1** أعد وضع البطارية. انظر "إعادة وضع البطارية" في الصفحة .15
- **2** قم بتوصيل آابل لوحة مصباح الطاقة بلوحة النظام. انظر "إعادة ترآيب لوحة مصباح الطاقة" في الصفحة .13
	- **3** أعد وضع غطاء القاعدة. انظر "إعادة وضع غطاء القاعدة" في الصفحة .11
- **6** قم بإزالة المسامير التي تثبت مجموعة الشاشة بمجموعة مسند راحة اليد.
- **7** ارفع مجموعة مسند راحة اليد برفق إلى زاوية تبلغ 90 درجة ثم قم بتحرير مجموعة مسند راحة اليد بعيدًا عن مجموعة الشاشة.

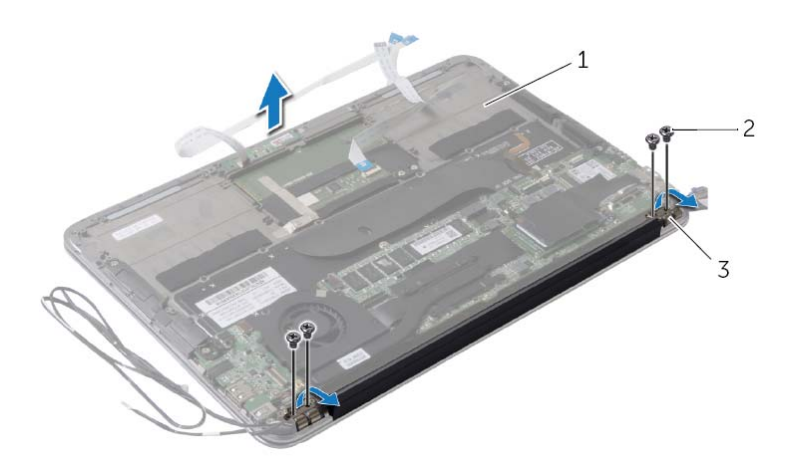

- 1 مجموعة مسند راحة اليد 2 المسامير اللولبية )4(
	- 3 مفصلات الشاشة )2(
- **2** قم بفصل آبلات البطاقة اللاسلكية عن الموصلات الموجودة في البطاقة اللاسلكية.
	- **3** افصل آابل الشاشة اللمسية عن لوحة النظام.
- **4** ارفع مزلاج الموصل، ثم قم بفصل آابل الشاشة اللمسية من لوحة النظام باستخدام لسان السحب.
	- **5** قم بتحرير آابلات البطاقة اللاسلكية من أدلة التوجيه.

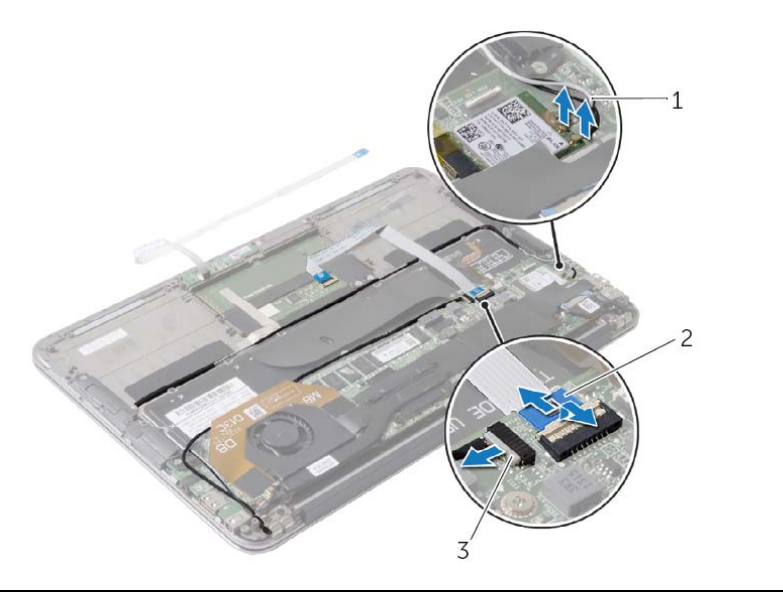

- 1 آبلات البطاقة اللاسلكية )2( 2 آابل لوحة اللمس
	- 3 كابل شاشة اللمس

#### **المتطلبات الأساسية**

- **1** قم بإزالة غطاء القاعدة. انظر "إزالة غطاء القاعدة" في الصفحة .10
- **2** افصل آابل لوحة مصباح الطاقة عن لوحة النظام. انظر "إزالة لوحة مصباح الطاقة" في الصفحة .12
	- **3** قم بإزالة البطارية. انظر "إزالة البطارية" في الصفحة .14

**الإجراء** 

 **1** افصل آبل الشاشة عن موصل لوحة النظام.

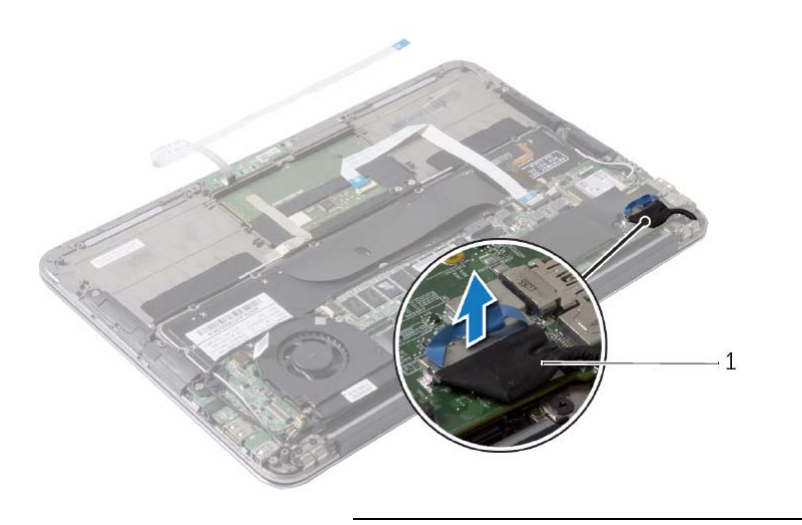

1 آبل الشاشة

#### **الإجراء**

مع ضبط الجانب الموجب بحيث يتجه إلى أعلى، أدخل البطارية الخلوية المصغرة داخل مقبس البطارية الموجود في لوحة النظام.

- **1** أعد تركيب لوحة النظام. انظر "إعادة تركيب لوحة النظام" في الصفحة 37.
	- **2** أعد وضع المروحة. انظر "إعادة وضع المروحة" في الصفحة .28
- **3** أعد وضع المشتت الحراري. انظر "إعادة وضع المشتت الحراري" في الصفحة .25
- **4** أعد ترآيب محرك الأقراص الثابتة. انظر "إعادة ترآيب محرك الأقراص الثابتة" في الصفحة .23
	- **5** أعد وضع البطاقة اللاسلكية. انظر "إعادة ترآيب بطاقة لاسلكية" في الصفحة .20
		- **6** أعد وضع البطارية. انظر "إعادة وضع البطارية" في الصفحة .15
- **7** قم بتوصيل آابل لوحة مصباح الطاقة بلوحة النظام. انظر "إعادة ترآيب لوحة مصباح الطاقة" في الصفحة .13
	- **8** أعد وضع غطاء القاعدة. انظر "إعادة وضع غطاء القاعدة" في الصفحة .11

#### **الإجراء**

باستخدام مخطاط بلاستيكي، ارفع البطارية الخلوية المصغرة برفق خارج مقبس البطارية الموجود على لوحة النظام.

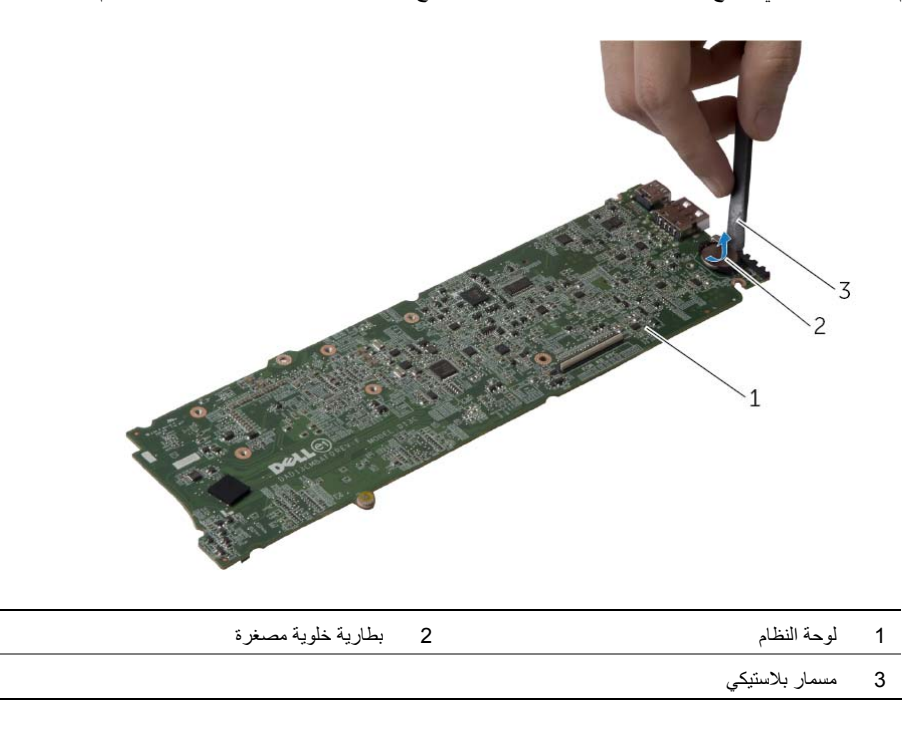

## **إزالة البطارية الخلوية المصغرة**

- **تحذير: قبل العمل داخل الكمبيوتر، قم بقراءة معلومات الأمان الواردة مع جهاز الكمبيوتر واتبع الخطوات الواردة في** "قبل العمل داخل الكمبيوتر" في الصفحة 7. وبعد العمل بداخل الكمبيوتر ، اتبع الإرشادات الواردة في "بعد العمل داخل **الكمبيوتر" في الصفحة 9 . للحصول على معلومات إضافية حول أفضل ممارسات الأمان، انظر الصفحة الرئيسية الخاصة بالتوافق مع الإشعارات التنظيمية على العنوان compliance\_regulatory/com.dell.**
- \إ/ تحذير : قد تنفجر البطارية إذا تم تركيبها بشكل غير صحيح. ولذا، لا تستبدل البطارية إلا ببطارية من نفس النوع أو من **نوع مماثل. تخلص من البطاريات المستعملة وفقًا لتعليمات الشرآة المصنعة.** 
	- **تنبيه: تؤدي إزالة البطارية الخلوية المصغرة إلى إعادة ضبط إعدادات نظام الإدخال والإخراج الأساسي (BIOS ( إلى الإعدادات الافتراضية. يُوصى بأن تلاحظ إعدادات نظام الإدخال والإخراج الأساسي (BIOS (قبل إزالة البطارية الخلوية المصغرة.**

#### **المتطلبات الأساسية**

- **1** قم بإزالة غطاء القاعدة. انظر "إزالة غطاء القاعدة" في الصفحة .10  **2** افصل آابل لوحة مصباح الطاقة عن لوحة النظام. انظر "إزالة لوحة مصباح الطاقة" في الصفحة .12  **3** قم بإزالة البطارية. انظر "إزالة البطارية" في الصفحة .14  **4** أخرج البطاقة اللاسلكية. انظر "إزالة البطاقة اللاسلكية" في الصفحة .19  **5** قم بإزالة محرك الأقراص الثابتة. انظر "إزالة محرك القرص الثابتة" في الصفحة .21
	- **6** قم بإزالة المشتت الحراري. انظر "إزالة المشتت الحراري" في الصفحة .24
		- **7** قم بإزالة المروحة. انظر "إزالة المروحة" في الصفحة .26
		- **8** قم بإزالة لوحة النظام. انظر "إزالة لوحة النظام" في الصفحة .34

#### **الإجراء**

- **1** ادفع آابل لوحة المفاتيح داخل موصل آابل لوحة المفاتيح الموجود على لوحة النظام واضغط على مزلاج الموصل لأسفل لتثبيت الكابل.
- **2** قم بمحاذاة فتحات المسامير اللولبية الموجودة على لوحة النظام مع فتحات المسامير اللولبية الموجودة على مجموعة مسند راحة اليد.
	- **3** أعد ترآيب المسامير اللولبية التي تثبت لوحة النظام بمجموعة مسند راحة اليد.
		- **4** قم بتوصيل آبل اللوحة اللمسية بلوحة النظام.
			- **5** قم بتوصيل آابل الشاشة بلوحة النظام.
- **6** ادفع آابل اللوحة اللمسية وآابل الإضاءة الخلفية للوحة المفاتيح داخل الموصلات الموجودة على لوحة النظام واضغط على المزلاج لأسفل لتثبيت الكابلات.

#### **المتطلبات اللاحقة**

أعد وضع المروحة. انظر "إعادة وضع المروحة" في الصفحة .28 أعد وضع المشتت الحراري. انظر "إعادة وضع المشتت الحراري" في الصفحة .25 3 أعد تركيب محرك الأقراص الثابتة<sub>.</sub> انظر "إعادة تركيب محرك الأقراص الثابتة" في الصفحة 23. أعد وضع البطاقة اللاسلكية. انظر "إعادة ترآيب بطاقة لاسلكية" في الصفحة .20 أعد ترآيب مكبر الصوت الأيمن. انظر "إعادة وضع مكبرات الصوت" في الصفحة .18 أعد وضع البطارية. انظر "إعادة وضع البطارية" في الصفحة .15 قم بتوصيل آابل مصباح الطاقة بلوحة النظام. انظر "إعادة ترآيب لوحة مصباح الطاقة" في الصفحة .13 أعد وضع غطاء القاعدة. انظر "إعادة وضع غطاء القاعدة" في الصفحة .11

## **إدخال رمز الخدمة في نظام الإدخال والإخراج الأساسي (BIOS (**

- **1** ابدأ تشغيل الكمبيوتر.
- **2** اضغط على <2F <أثناء اختبار التشغيل الذاتي (POST (للدخول إلى برنامج إعداد النظام.
- **3** انتقل إلى علامة التبويب الرئيسية وأدخل رمز الخدمة في الحقل Setting Tag Service) إعداد رمز الخدمة).
- **4** قم بإزالة المسامير اللولبية التي تثبت لوحة النظام بمجموعة مسند راحة اليد.
	- **5** اقلب لوحة النظام رأسًا على عقب وضعها فوق مجموعة مسند راحة اليد.

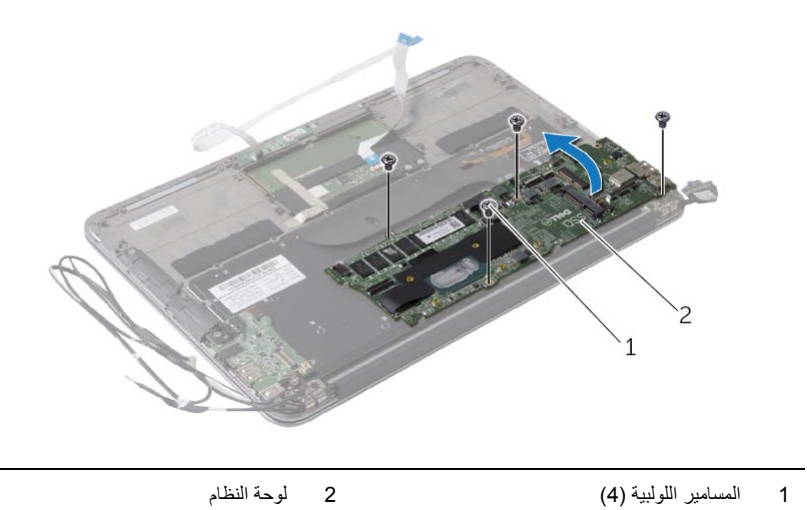

 **6** ارفع مزلاج الموصل وافصل آبل لوحة المفاتيح عن لوحة النظام.

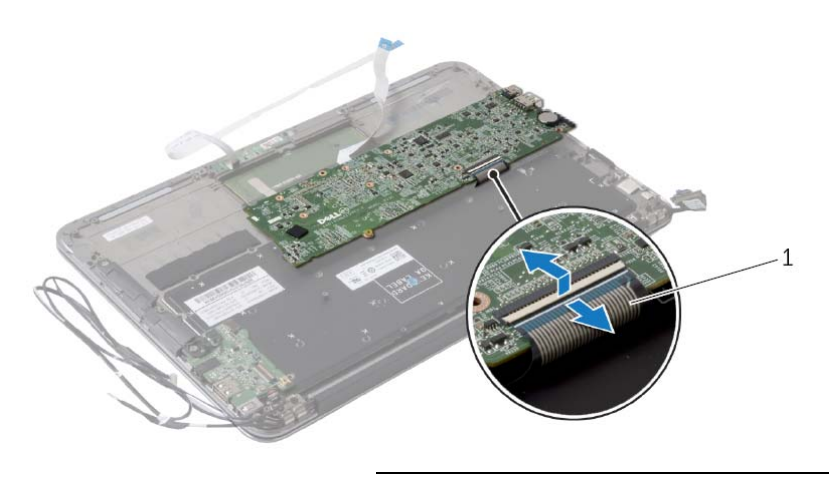

1 آبل لوحة المفاتيح

- **ملاحظة:** يؤدي استبدال لوحة النظام إلى إزالة أية تغييرات تكون قد أجريتها على نظام BIOS باستخدام إعداد النظام. أدخل رمز الخدمة الخاص بالكمبيوتر في BIOS، وقم بإجراء التغييرات المطلوبة مرة أخرى بعد ترآيب لوحة النظام. لمزيد من المعلومات، راجع "إدخال رمز الخدمة في نظام الإدخال والإخراج الأساسي (BIOS)" في الصفحة 37.
- **ملاحظة:** قبل فصل الكبلات من لوحة النظام، لاحظ موقع الموصلات بحيث يمكنك إعادة توصيل الكبلات بطريقة صحيحة بعد إعادة وضع لوحة النظام.
	- **1** افصل آبل الشاشة عن موصل لوحة النظام.
	- **2** افصل آابل الشاشة اللمسية عن لوحة النظام.
	- 3 ارفع مزلاج الموصل واجذب لسان السحب لفصل كابل لوحة اللمس وكابل لوحة المفاتيح ذات الإضاءة الخلفية عن الموصلات الموجودة في لوحة النظام.

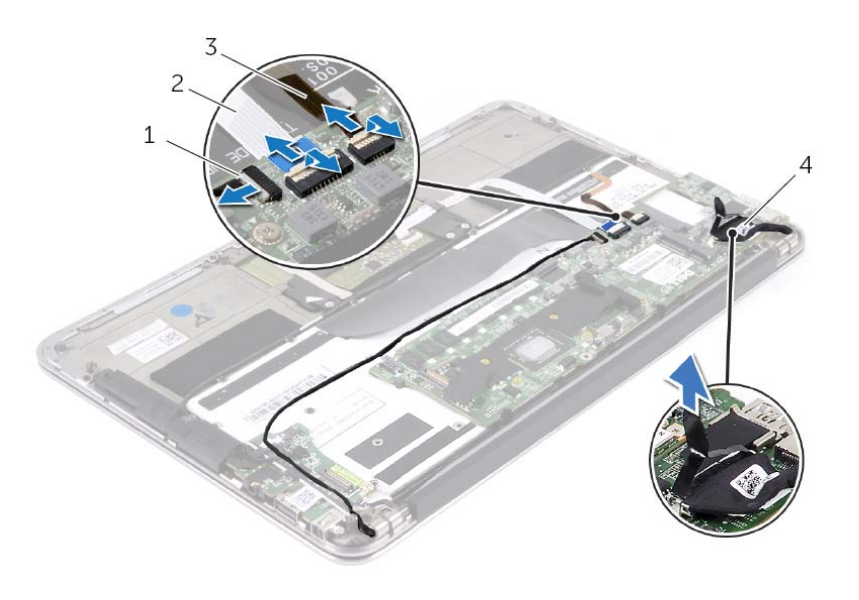

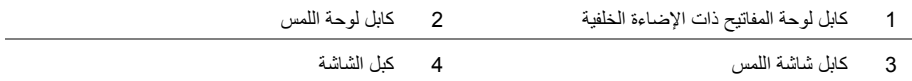

#### **المتطلبات الأساسية**

- **1** قم بإزالة غطاء القاعدة. انظر "إزالة غطاء القاعدة" في الصفحة .10
- **2** افصل آابل لوحة مصابيح الحالة عن موصل لوحة النظام. انظر "إزالة لوحة مصباح الطاقة" في الصفحة .12
	- **3** قم بإزالة البطارية. انظر "إزالة البطارية" في الصفحة .14
	- **4** قم بإزالة مكبر الصوت الأيمن. انظر "إزالة مكبرات الصوت" في الصفحة .16
		- **5** أخرج البطاقة اللاسلكية. انظر "إزالة البطاقة اللاسلكية" في الصفحة .19
	- **6** قم بإزالة محرك الأقراص الثابتة. انظر "إزالة محرك القرص الثابتة" في الصفحة .21
		- **7** قم بإزالة المشتت الحراري. انظر "إزالة المشتت الحراري" في الصفحة .24
			- **8** قم بإزالة المروحة. انظر "إزالة المروحة" في الصفحة .26

## **إعادة ترآيب لوحة الإدخال /الإخراج (O/I (**

**تحذير: قبل العمل داخل الكمبيوتر، قم بقراءة معلومات الأمان الواردة مع جهاز الكمبيوتر واتبع الخطوات الواردة في** "قبل العمل داخل الكمبيوتر" في الصفحة 7. وبعد العمل بداخل الكمبيوتر ، اتبع الإرشادات الواردة في "بعد العمل داخل **الكمبيوتر" في الصفحة 9 . للحصول على معلومات إضافية حول أفضل ممارسات الأمان، انظر الصفحة الرئيسية الخاصة بالتوافق مع الإشعارات التنظيمية على العنوان compliance\_regulatory/com.dell.** 

#### **الإجراء**

- **1** قم بمحاذاة فتحة المسمار الموجودة على لوحة الإدخال/الإخراج مع فتحة المسمار الموجودة على مجموعة مسند راحة اليد.
	- **2** استبدل المسمار الذي يثبت لوحة الإدخال/الإخراج بمجموعة مسند راحة اليد.

- **1** أعد وضع المروحة. انظر "إعادة وضع المروحة" في الصفحة .28
- **2** أعد ترآيب منفذ مهايئ التيار. انظر "إعادة وضع منفذ مهايئ التيار" في الصفحة .30
	- 3 أعد تركيب مكبرات الصوت انظر "إعادة وضع مكبرات الصوت" في الصفحة 18.
		- **4** أعد وضع البطارية. انظر "إعادة وضع البطارية" في الصفحة .15
- **5** قم بتوصيل آابل لوحة مصباح الطاقة بلوحة النظام. انظر "إعادة ترآيب لوحة مصباح الطاقة" في الصفحة .13
	- **6** أعد وضع غطاء القاعدة. انظر "إعادة وضع غطاء القاعدة" في الصفحة .11
- **2** قم بإزالة المسمار اللولبي الذي يثبت لوحة الإدخال/الإخراج بمجموعة مسند راحة اليد.
	- **3** ارفع لوحة الإدخال/الإخراج بعيدًا عن مجموعة مسند راحة اليد.

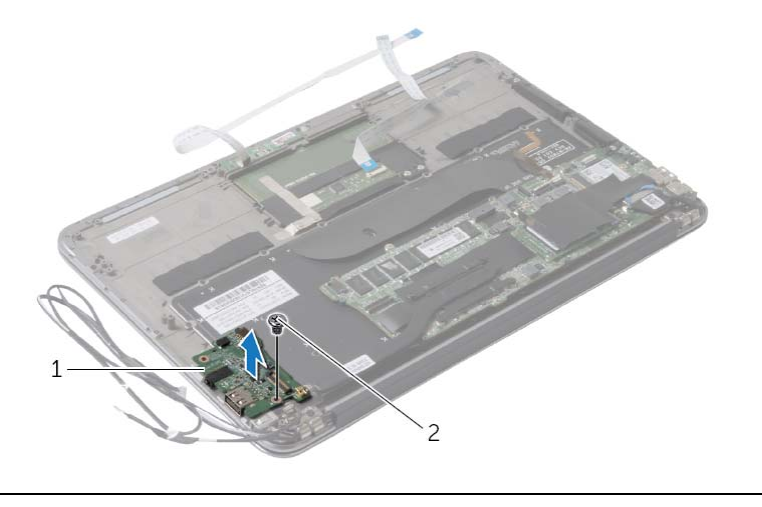

1 لوحة الإدخال/الإخراج 2 المسمار

## **إزالة لوحة الإدخال /الإخراج (O/I (**

\// تحذير : قبل العمل داخل الكمبيوتر ، قم بقراءة معلومات الأمان الواردة مع جهاز الكمبيوتر واتبع الخطوات الواردة في "قبل العمل داخل الكمبيوتر" في الصفحة 7. ويعد العمل بداخل الكمبيوتر ، اتبع الإرشادات الواردة في "بعد العمل داخل **الكمبيوتر" في الصفحة 9 . للحصول على معلومات إضافية حول أفضل ممارسات الأمان، انظر الصفحة الرئيسية الخاصة بالتوافق مع الإشعارات التنظيمية على العنوان compliance\_regulatory/com.dell.** 

#### **المتطلبات الأساسية**

قم بإزالة غطاء القاعدة. انظر "إزالة غطاء القاعدة" في الصفحة .10 افصل آابل لوحة مصابيح الحالة عن موصل لوحة النظام. انظر "إزالة لوحة مصباح الطاقة" في الصفحة .12 قم بإزالة البطارية. انظر "إزالة البطارية" في الصفحة .14 قم بإزالة مكبرات الصوت. انظر "إزالة مكبرات الصوت" في الصفحة .16 قم بإزالة منفذ مهايئ التيار. انظر "إزالة منفذ مهايئ التيار" في الصفحة .29 قم بإزالة المروحة. انظر "إزالة المروحة" في الصفحة .26

#### **الإجراء**

 **1** افصل آابل الإدخال /الإخراج ( ) O/I من لوحة الإدخال /الإخراج ( ) O/I ولوحة النظام.

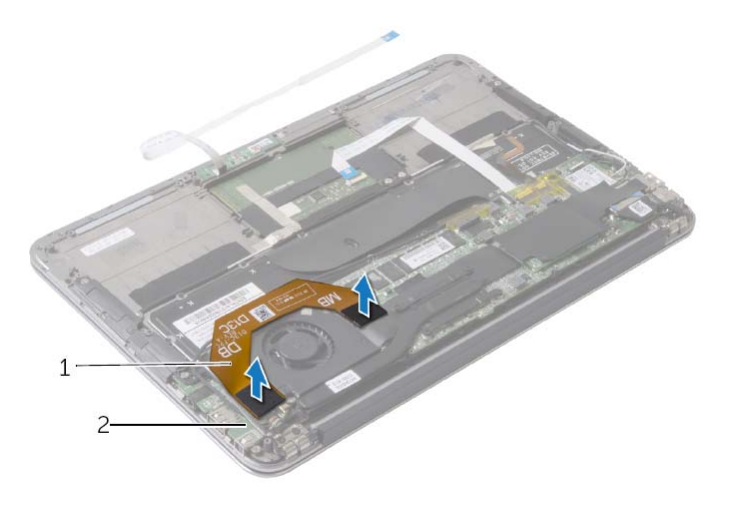

1 آابل الإدخال/الإخراج 2 لوحة الإدخال/الإخراج

## **إعادة وضع منفذ مهايئ التيار**

**تحذير: قبل العمل داخل الكمبيوتر، قم بقراءة معلومات الأمان الواردة مع جهاز الكمبيوتر واتبع الخطوات الواردة في** "قبل العمل داخل الكمبيوتر" في الصفحة 7. وبعد العمل بداخل الكمبيوتر ، اتبع الإرشادات الواردة في "بعد العمل داخل **الكمبيوتر" في الصفحة 9 . للحصول على معلومات إضافية حول أفضل ممارسات الأمان، انظر الصفحة الرئيسية الخاصة بالتوافق مع الإشعارات التنظيمية على العنوان compliance\_regulatory/com.dell.** 

#### **الإجراء**

- **1** قم بمحاذاة فتحة المسمار اللولبي الموجودة على منفذ مهايئ الطاقة مع فتحة المسمار اللولبي الموجودة على مجموعة مسند راحة اليد.
	- **2** قم بإعادة ترآيب المسمار اللولبي الذي يثبت موصل مهايئ الطاقة بمجموعة مسند راحة اليد.
- **3** قم بتحريك موصل مهايئ الطاقة تحت آابلات بطاقة card-wireless وقم بتوجيه آابل منفذ مهايئ الطاقة عبر أدلة التوجيه على المروحة.
	- **4** قم بتوصيل آبل منفذ مهايئ التيار بلوحة النظام.
	- **5** قم بتوجيه آابلات بطاقة wireless وآابل الشاشة اللمسية عبر دليل التوجيه الموجود على مفصل الشاشة.

- **1** أعد وضع البطارية. انظر "إعادة وضع البطارية" في الصفحة .15
- **2** قم بتوصيل آابل لوحة مصباح الطاقة بلوحة النظام. انظر "إعادة ترآيب لوحة مصباح الطاقة" في الصفحة .13
	- **3** أعد وضع غطاء القاعدة. انظر "إعادة وضع غطاء القاعدة" في الصفحة .11

#### **المتطلبات الأساسية**

- **1** قم بإزالة غطاء القاعدة. انظر "إزالة غطاء القاعدة" في الصفحة .10
- **2** افصل آابل لوحة مصباح الطاقة عن لوحة النظام. انظر "إزالة لوحة مصباح الطاقة" في الصفحة .12
	- **3** قم بإزالة البطارية. انظر "إزالة البطارية" في الصفحة .14

- **1** قم بإزالة آابلات بطاقة wireless وآابل الشاشة اللمسية من دليل التوجيه الموجود على مفصل الشاشة.
	- **2** افصل آبل منفذ مهايئ التيار من لوحة النظام.
	- **3** قم بتحرير آابل موصل مهايئ الطاقة من أدلة التوجيه الموجودة على المروحة.
		- **4** قم بإزالة المسمار الذي يثبت موصل مهايئ الطاقة بمجموعة مسند راحة اليد.
	- **5** قم برفع منفذ مهايئ الطاقة وإرخاء منفذ موصل مهايئ الطاقة من تحت آابلات بطاقة wireless.

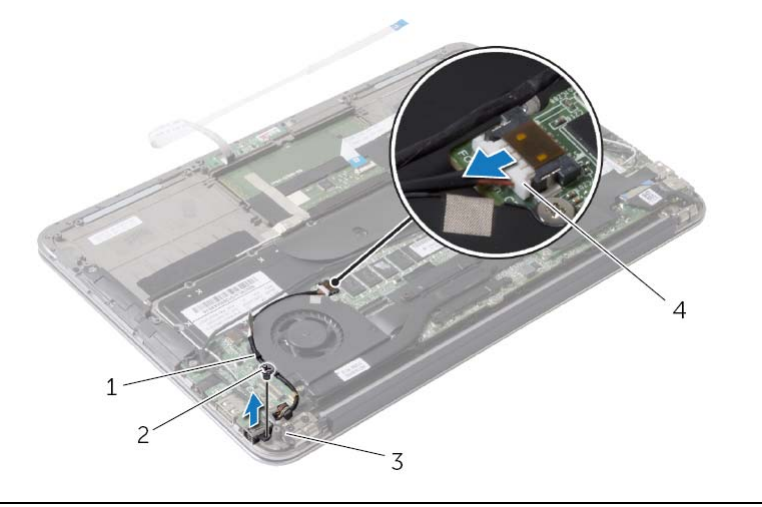

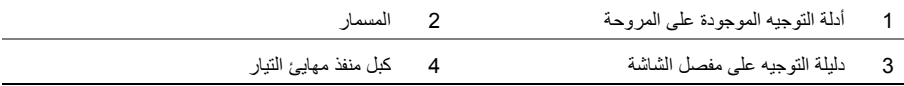

## **إعادة وضع المروحة**

\لكم تحذير : قبل العمل داخل الكمبيوتر ، قم بقراءة معلومات الأمان الواردة مع جهاز الكمبيوتر واتبع الخطوات الواردة في "قبل العمل داخل الكمبيوتر" في الصفحة 7. وبعد العمل بداخل الكمبيوتر ، اتبع الإرشادات الواردة في "بعد العمل داخل **الكمبيوتر" في الصفحة 9 . للحصول على معلومات إضافية حول أفضل ممارسات الأمان، انظر الصفحة الرئيسية الخاصة بالتوافق مع الإشعارات التنظيمية على العنوان compliance\_regulatory/com.dell.** 

#### **الإجراء**

- **1** قم بمحاذاة فتحات المسامير اللولبية الموجودة على المروحة مع فتحات المسامير اللولبية الموجودة على مجموعة مسند راحة اليد.
	- **2** قم بإعادة ترآيب المسامير اللولبية التي تثبت المروحة بمجموعة مسند راحة اليد.
		- **3** قم بتوصيل آابل المروحة بموصل لوحة الإدخال/الإخراج.
	- **4** قم بتحرير آابل موصل مهايئ الطاقة عبر أدلة التوجيه الموجودة على المروحة.
		- **5** قم بتوصيل آبل منفذ مهايئ التيار بلوحة النظام.
	- **6** قم بتوصيل آابل لوحة الإدخال/الإخراج بلوحة الإدخال/الإخراج ولوحة النظام.

- **1** أعد وضع البطارية. انظر "إعادة وضع البطارية" في الصفحة .15
- **2** قم بتوصيل آابل لوحة مصباح الطاقة بلوحة النظام. انظر "إعادة ترآيب لوحة مصباح الطاقة" في الصفحة .13
	- **3** أعد وضع غطاء القاعدة. انظر "إعادة وضع غطاء القاعدة" في الصفحة .11
- **2** افصل آبل منفذ مهايئ التيار من لوحة النظام.
- **3** قم بتحرير آابل منفذ مهايئ الطاقة من أدلة التوجيه الموجودة على المروحة.

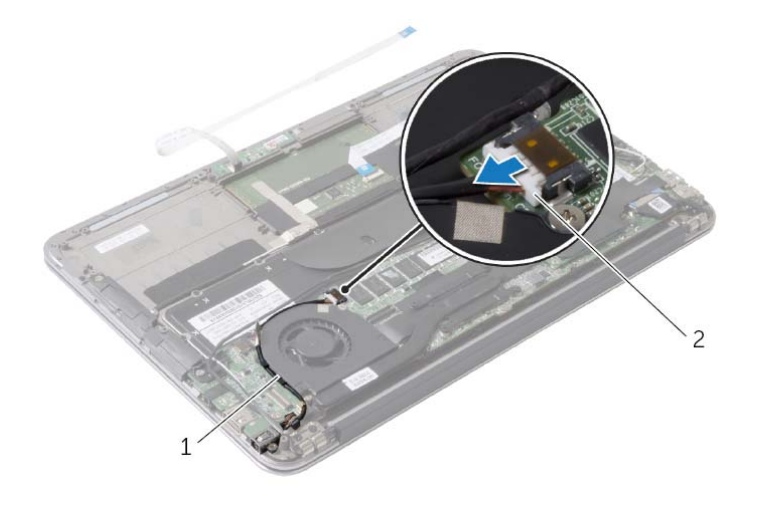

1 أدلة التوجيه 2 آبل منفذ مهايئ التيار

- **4** افصل آابل المروحة عن موصل لوحة الإدخال/الإخراج.
- **5** قم بإزالة المسامير اللولبية التي تثبت المروحة بمجموعة مسند . راحة اليد
	- **6** ارفع المروحة بعيدًا عن مجموعة مسند راحة اليد.

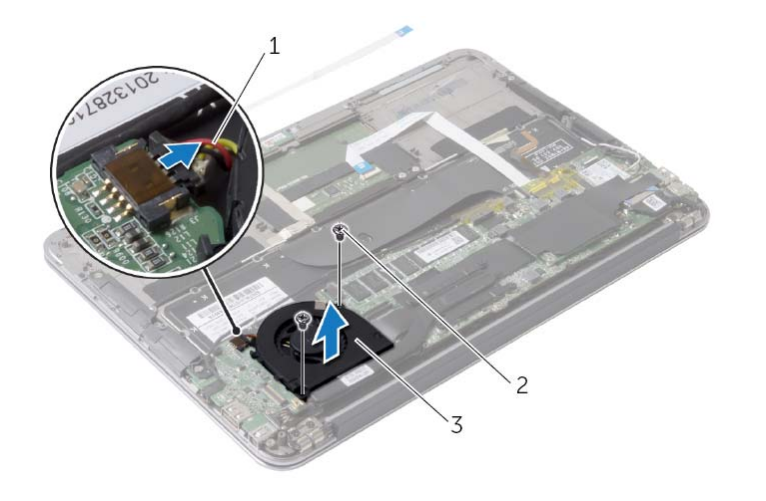

 1 آبل المروحة 2 المسامير )2( 3 مروحة

#### **المتطلبات الأساسية**

- **1** قم بإزالة غطاء القاعدة. انظر "إزالة غطاء القاعدة" في الصفحة .10
- **2** افصل آابل لوحة مصباح الطاقة عن لوحة النظام. انظر "إزالة لوحة مصباح الطاقة" في الصفحة .12
	- **3** قم بإزالة البطارية. انظر "إزالة البطارية" في الصفحة .14

#### **الإجراء**

 **1** افصل آابل الإدخال /الإخراج ( ) O/I من لوحة الإدخال /الإخراج ( ) O/I ولوحة النظام.

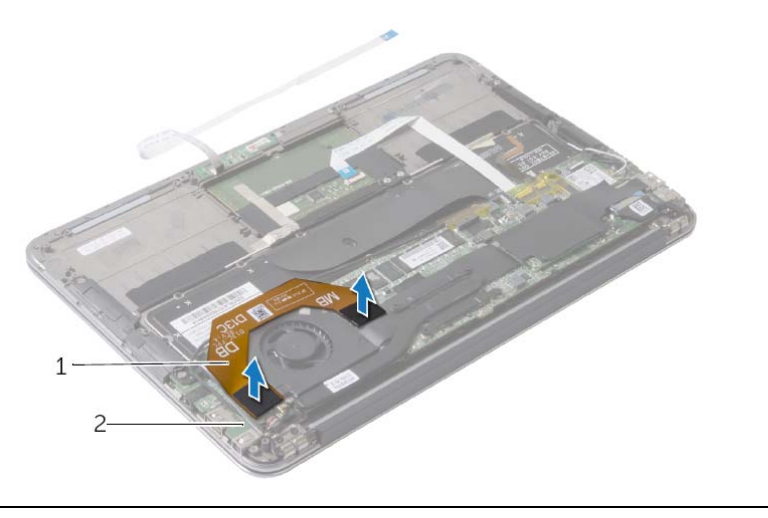

1 آابل الإدخال/الإخراج 2 لوحة الإدخال/الإخراج

## **إعادة وضع المشتت الحراري**

**تحذير: قبل العمل داخل الكمبيوتر، قم بقراءة معلومات الأمان الواردة مع جهاز الكمبيوتر واتبع الخطوات الواردة في** "قبل العمل داخل الكمبيوتر" في الصفحة 7. وبعد العمل بداخل الكمبيوتر، اتبع الإرشادات الواردة في "بعد العمل داخل **الكمبيوتر" في الصفحة 9 . للحصول على معلومات إضافية حول أفضل ممارسات الأمان، انظر الصفحة الرئيسية الخاصة بالتوافق مع الإشعارات التنظيمية على العنوان compliance\_regulatory/com.dell.** 

#### **الإجراء**

- **ملاحظة:** يمكن إعادة استخدام الشحم الحراري الأصلي إذا تمت إعادة تثبيت لوحة النظام ووحدة امتصاص الحرارة الأصليتين معًا. إذا تمت إعادة ترآيب أي من لوحة النظام أو وحدة امتصاص الحرارة، فينبغي أن تستخدم اللوحة الحرارية المرفقة ضمن مجموعة الأدوات لضمان استمرار التوصيل الحراري.
	- **1** قم بإزالة الشحوم الحرارية من الجزء السفلي للمشتت الحراري ثم أعد وضعها.
- **2** قم بمحاذاة فتحات المسامير الموجودة على وحدة امتصاص الحرارة مع فتحات المسامير اللولبية الموجودة على لوحة النظام.
	- **3** بترتيب تسلسلي، (موضح على المشتت الحراري)، اربط المسامير المثبتة للمشتت الحراري في لوحة النظام.

- **1** أعد وضع البطارية. انظر "إعادة وضع البطارية" في الصفحة .15
- **2** قم بتوصيل آابل لوحة مصباح الطاقة بلوحة النظام. انظر "إعادة ترآيب لوحة مصباح الطاقة" في الصفحة .13
	- **3** أعد وضع غطاء القاعدة. انظر "إعادة وضع غطاء القاعدة" في الصفحة .11

#### **المتطلبات الأساسية**

- **1** قم بإزالة غطاء القاعدة. انظر "إزالة غطاء القاعدة" في الصفحة .10
- **2** افصل آابل لوحة مصباح الطاقة عن لوحة النظام. انظر "إزالة لوحة مصباح الطاقة" في الصفحة .12
	- **3** قم بإزالة البطارية. انظر "إزالة البطارية" في الصفحة .14

- **1** بترتيب تسلسلي، (موضح على المشتت الحراري)، فك المسامير اللولبية الستة المثبتة للمشتت الحراري في لوحة النظام.
	- **2** ارفع المشتت الحراري إلى خارج لوحة النظام.

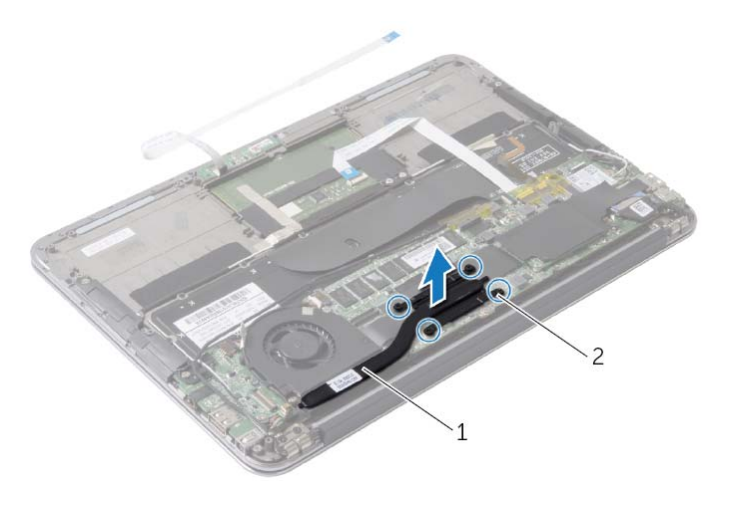

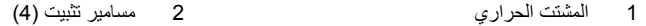

## **إعادة ترآيب محرك الأقراص الثابتة**

**تحذير: قبل العمل داخل الكمبيوتر، قم بقراءة معلومات الأمان الواردة مع جهاز الكمبيوتر واتبع الخطوات الواردة في** "قبل العمل داخل الكمبيوتر" في الصفحة 7. وبعد العمل بداخل الكمبيوتر ، اتبع الإرشادات الواردة في "بعد العمل داخل **الكمبيوتر" في الصفحة 9 . للحصول على معلومات إضافية حول أفضل ممارسات الأمان، انظر الصفحة الرئيسية الخاصة بالتوافق مع الإشعارات التنظيمية على العنوان compliance\_regulatory/com.dell.** 

#### **الإجراء**

 **1** قم بمحاذاة الفتحة الموجودة على محرك الأقراص الثابتة مع اللسان الموجود في محرك الأقراص الثابتة.

تنبيه: قم بالضغط بثبات وبشكل متساو لدفع محرك الأقراص الثابتة وإدخاله في موضعه. إذا بالغت في استخدام القوة، **فقد تتلف الموّصل.** 

- **2** قم بتحريك محرك الأقراص الثابتة بزاوية إلى موصل محرك الأقراص الثابتة.
- **3** اضغط على الطرف الآخر من محرك الأقراص الثابتة لأسفل وأعد وضع المسمار المثبت لمحرك الأقراص الثابتة في لوحة النظام.
	- **4** قم بلصق الشريط فوق محرك الأقراص الثابتة.

- **1** أعد وضع البطارية. انظر "إعادة وضع البطارية" في الصفحة .15
- **2** قم بتوصيل آابل لوحة مصباح الطاقة بلوحة النظام. انظر "إعادة ترآيب لوحة مصباح الطاقة" في الصفحة .13
	- **3** أعد وضع غطاء القاعدة. انظر "إعادة وضع غطاء القاعدة" في الصفحة .11
- **2** قم بفك المسمار اللولبي الذي يثبت محرك الأقراص الثابتة بلوحة النظام.
- **3** قم بإزالة محرك الأقراص الثابتة وإزاحته خارج موصل محرك الأقراص الثابتة.

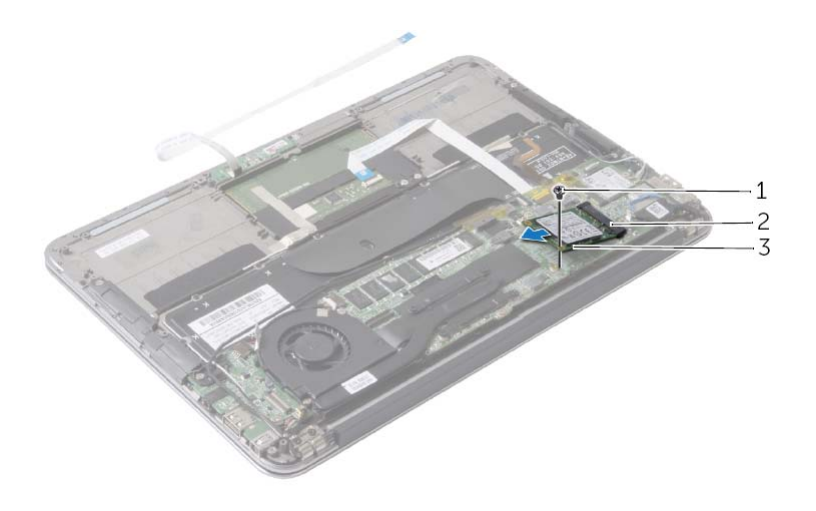

- 
- 1 المسمار 2 موصل محرك الأقراص الثابتة
	- 3 محرك الأقراص الثابتة

## **إزالة محرك القرص الثابتة**

**تحذير: قبل العمل داخل الكمبيوتر، قم بقراءة معلومات الأمان الواردة مع جهاز الكمبيوتر واتبع الخطوات الواردة في** "قبل العمل داخل الكمبيوتر" في الصفحة 7. وبعد العمل بداخل الكمبيوتر ، اتبع الإرشادات الواردة في "بعد العمل داخل **الكمبيوتر" في الصفحة 9 . للحصول على معلومات إضافية حول أفضل ممارسات الأمان، انظر الصفحة الرئيسية الخاصة بالتوافق مع الإشعارات التنظيمية على العنوان compliance\_regulatory/com.dell.** 

**تنبيه: لتجنب فقدان البيانات، لا تقم بإزالة محرك الأقراص الثابتة عندما يكون الكمبيوتر قيد التشغيل أو في وضع السكون. تنبيه: محرآات الأقراص الثابتة ضعيفة للغاية. ولذا توخ الحذر عند التعامل معها.** 

#### **المتطلبات الأساسية**

 **1** قم بإزالة غطاء القاعدة. انظر "إزالة غطاء القاعدة" في الصفحة .10  **2** افصل آابل لوحة مصباح الطاقة عن لوحة النظام. انظر "إزالة لوحة مصباح الطاقة" في الصفحة .12  **3** قم بإزالة البطارية. انظر "إزالة البطارية" في الصفحة .14

#### **الإجراء**

 **1** قم بإزالة الشريط الملصق فوق محرك الأقراص الثابتة.

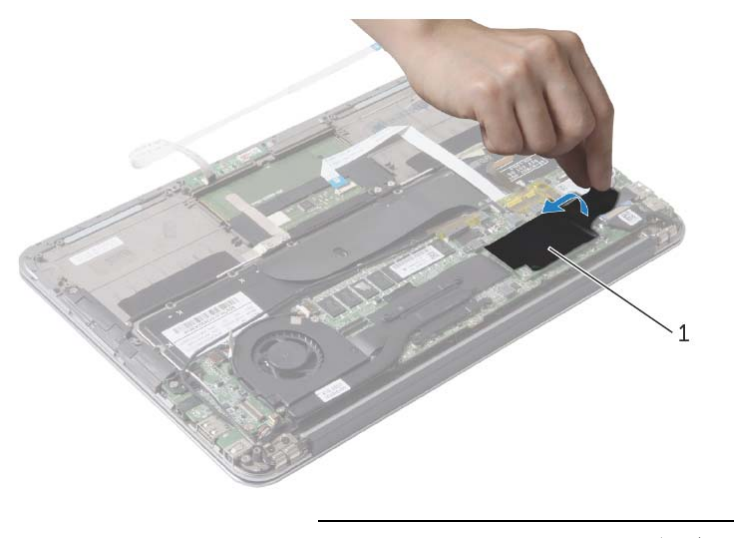

1 الشريط

## **إعادة ترآيب بطاقة لاسلكية**

\!// تحذير : قبل العمل داخل الكمبيوتر ، قم بقراءة معلومات الأمان الواردة مع جهاز الكمبيوتر واتبع الخطوات الواردة في "قبل العمل داخل الكمبيوتر" في الصفحة 7. وبعد العمل بداخل الكمبيوتر ، اتبع الإرشادات الواردة في "بعد العمل داخل **الكمبيوتر" في الصفحة 9 . للحصول على معلومات إضافية حول أفضل ممارسات الأمان، انظر الصفحة الرئيسية الخاصة بالتوافق مع الإشعارات التنظيمية على العنوان compliance\_regulatory/com.dell.** 

#### **الإجراء**

- **1** قم بمحاذاة الفتحة الموجودة على البطاقة اللاسلكية مع العروة الموجودة في موصل البطاقة اللاسلكية.
	- **تنبيه: لتفادي إتلاف البطاقة اللاسلكية، لا تقم مطلقًا بوضع الكابلات أسفل هذه البطاقة.** 
		- **2** قم بتحريك البطاقة اللاسلكية بزاوية إلى موصل البطاقة اللاسلكية.
- **3** اضغط على الطرف الآخر من البطاقة اللاسلكية لأسفل وأعد وضع المسمار المثبت للبطاقة اللاسلكية في لوحة النظام.
	- **4** قم بتوصيل آابلات البطاقة اللاسلكية في البطاقة اللاسلكية. يوضح الجدول التالي مخطط ألوان كابلات البطاقة اللاسلكية التي يدعمها الكمبيوتر الذي بحوزتك.

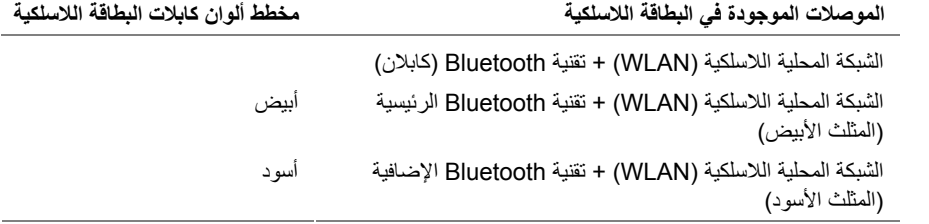

- **1** أعد وضع البطارية. انظر "إعادة وضع البطارية" في الصفحة .15
- **2** قم بتوصيل آابل لوحة مصباح الطاقة بلوحة النظام. انظر "إعادة ترآيب لوحة مصباح الطاقة" في الصفحة .13
	- **3** أعد وضع غطاء القاعدة. انظر "إعادة وضع غطاء القاعدة" في الصفحة .11

#### **المتطلبات الأساسية**

- **1** قم بإزالة غطاء القاعدة. انظر "إزالة غطاء القاعدة" في الصفحة .10
- **2** افصل آابل لوحة مصباح الطاقة عن لوحة النظام. انظر "إزالة لوحة مصباح الطاقة" في الصفحة .12
	- **3** قم بإزالة البطارية. انظر "إزالة البطارية" في الصفحة .14

#### **الإجراء**

- **1** افصل آابلات بطاقة card-wireless من بطاقة card-wireless.
	- **2** قم بإزالة المسمار الذي يثبت البطاقة اللاسلكية في لوحة النظام.
	- **3** قم بإزاحة البطاقة اللاسلكية، ثم أخرجها من الموصل الخاص بها.

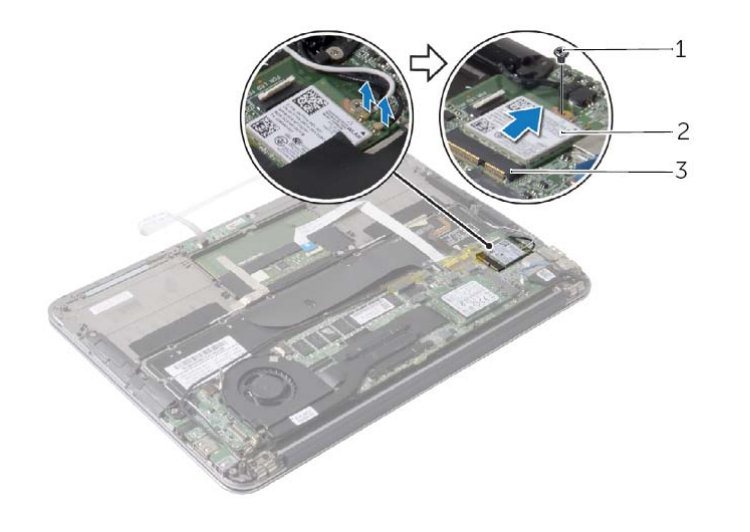

1 المسمار 2 بطاقة لاسلكية

3 موصل البطاقة اللاسلكية

### **إعادة وضع مكبرات الصوت**

**تحذير: قبل العمل داخل الكمبيوتر، قم بقراءة معلومات الأمان الواردة مع جهاز الكمبيوتر واتبع الخطوات الواردة في** "قبل العمل داخل الكمبيوتر" في الصفحة 7. وبعد العمل بداخل الكمبيوتر ، اتبع الإرشادات الواردة في "بعد العمل داخل **الكمبيوتر" في الصفحة 9 . للحصول على معلومات إضافية حول أفضل ممارسات الأمان، انظر الصفحة الرئيسية الخاصة بالتوافق مع الإشعارات التنظيمية على العنوان compliance\_regulatory/com.dell.** 

#### **الإجراء**

- **1** قم بمحاذاة فتحات المسامير اللولبية الموجودة على مكبر الصوت الأيسر مع فتحات المسامير اللولبية الموجودة على مجموعة مسند راحة اليد.
	- **2** استبدل ترآيب المسامير اللولبية التي تثبت مكبر الصوت الأيسر بمجموعة مسند راحة اليد.
	- **3** قم بتوجيه آابلات البطاقة اللاسلكية من خلال دليل التوجيه الموجود على مكبر الصوت الأيسر.
		- **4** قم بتوصيل آابل مكبر الصوت الأيسر بموصل لوحة الإدخال/الإخراج.
		- **5** قم بتوصيل آابل لوحة الإدخال/الإخراج بلوحة الإدخال/الإخراج ولوحة النظام.
- **6** قم بمحاذاة فتحات المسامير اللولبية الموجودة على مكبر الصوت الأيمن بفتحات المسامير اللولبية الموجودة على مجموعة مسند راحة اليد.
	- **7** أعد ترآيب المسامير اللولبية التي تثبت مكبر الصوت الأيمن بمجموعة مسند راحة اليد.
		- **8** قم بتوصيل آابل مكبر الصوت الأيمن إلى لوحة النظام.
	- **9** قم بتوجيه آابلات البطاقة اللاسلكية من خلال دليل التوجيه الموجود على مكبر الصوت الأيسر.

- **1** أعد وضع البطارية. انظر "إعادة وضع البطارية" في الصفحة .15
- **2** قم بتوصيل آابل لوحة مصباح الطاقة بلوحة النظام. انظر "إعادة ترآيب لوحة مصباح الطاقة" في الصفحة .13
	- **3** أعد وضع غطاء القاعدة. انظر "إعادة وضع غطاء القاعدة" في الصفحة .11

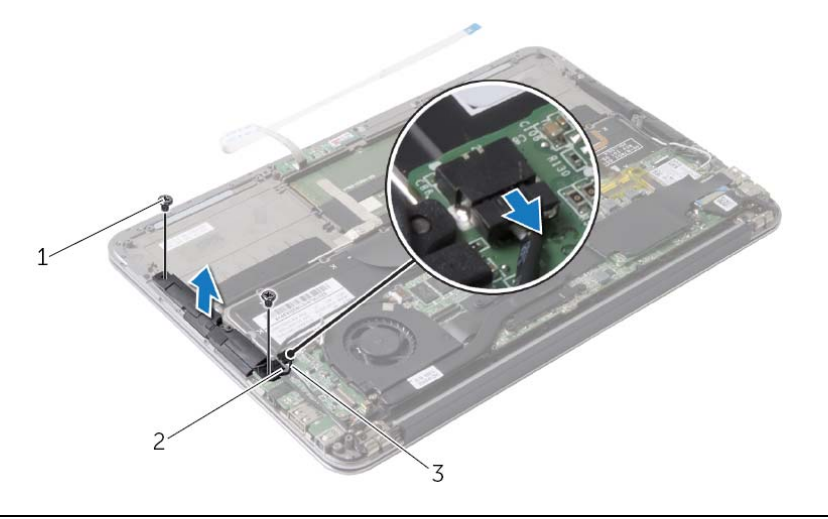

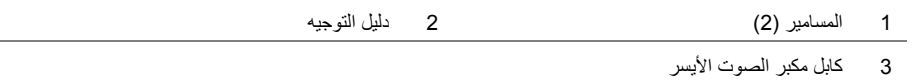

- **6** قم بإزالة آابلات بطاقة wireless من دليل التوجيه الموجود على مكبر الصوت الأيمن.
	- **7** افصل آابل مكبر الصوت عن لوحة النظام.
- **8** قم بإزالة المسمارين اللولبيين اللذين يثبتان مكبر الصوت الأيمن بمجموعة مسند راحة اليد.
	- **9** ارفع مكبر الصوت الأيمن بعيدًا عن مجموعة مسند راحة اليد.

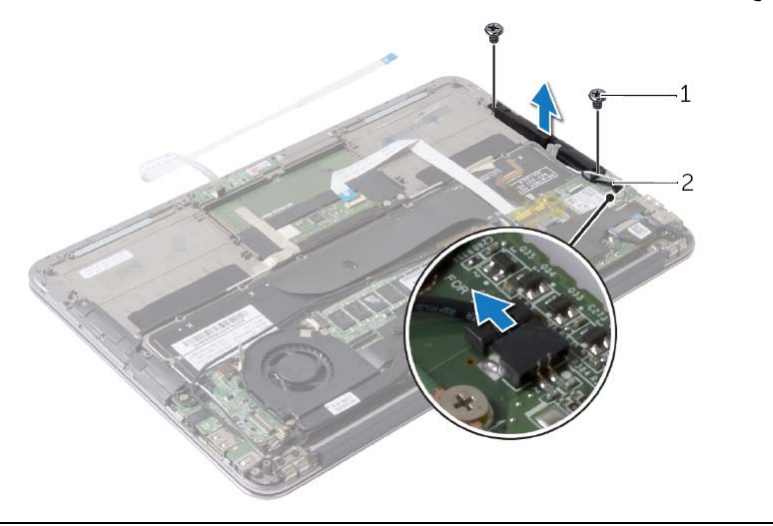

#### **المتطلبات الأساسية**

- **1** قم بإزالة غطاء القاعدة. انظر "إزالة غطاء القاعدة" في الصفحة .10
- **2** افصل آابل لوحة مصباح الطاقة عن لوحة النظام. انظر "إزالة لوحة مصباح الطاقة" في الصفحة .12
	- **3** قم بإزالة البطارية. انظر "إزالة البطارية" في الصفحة .14

#### **الإجراء**

 **1** افصل آابل الإدخال /الإخراج ( ) O/I من لوحة الإدخال /الإخراج ( ) O/I ولوحة النظام.

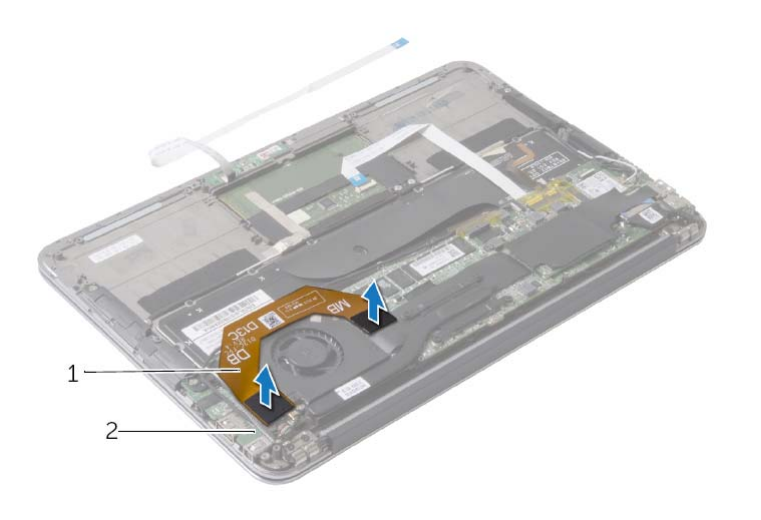

1 آابل الإدخال/الإخراج 2 لوحة الإدخال/الإخراج

- **2** افصل آابل مكبر الصوت الأيسر عن موصل لوحة الإدخال/الإخراج.
- **3** قم بتحرير آابلات بطاقة wireless من دليل التوجيه الموجود على مكبر الصوت الأيسر.
	- **4** قم بإزالة المسامبر اللولبية التي تثبت مكبر الصوت الأيسر بمجموعة مسند راحة اليد.

## **إعادة وضع البطارية**

**تحذير: قبل العمل داخل الكمبيوتر، قم بقراءة معلومات الأمان الواردة مع جهاز الكمبيوتر واتبع الخطوات الواردة في** "قبل العمل داخل الكمبيوتر" في الصفحة 7. وبعد العمل بداخل الكمبيوتر ، اتبع الإرشادات الواردة في "بعد العمل داخل **الكمبيوتر" في الصفحة 9 . للحصول على معلومات إضافية حول أفضل ممارسات الأمان، انظر الصفحة الرئيسية الخاصة بالتوافق مع الإشعارات التنظيمية على العنوان compliance\_regulatory/com.dell.** 

#### **الإجراء**

- **1** قم بمحاذاة فتحات المسامير اللولبية الموجودة على البطارية مع فتحات المسامير اللولبية الموجودة على مجموعة مسند راحة اليد.
	- **2** قم بإعادة ترآيب المسامير اللولبية التي تثبت البطارية بمجموعة مسند راحة اليد.
		- **3** قم بتوصيل آابل البطارية بلوحة النظام.

- 1 قم بتوصيل كابل لوحة مصباح الطاقة بلوحة النظام. انظر "إعادة تركيب لوحة مصباح الطاقة" في الصفحة 13.
	- **2** أعد وضع غطاء القاعدة. انظر "إعادة وضع غطاء القاعدة" في الصفحة .11

#### **المتطلبات الأساسية**

- **1** قم بإزالة غطاء القاعدة. انظر "إزالة غطاء القاعدة" في الصفحة .10
- **2** افصل آابل لوحة مصباح الطاقة عن لوحة النظام. انظر "إزالة لوحة مصباح الطاقة" في الصفحة .12

- **1** افصل آابل البطارية عن لوحة النظام.
- **2** قم بإزالة المسامير اللولبية التي تثبت البطارية بمجموعة مسند راحة اليد.
	- **3** ارفع البطارية بعيدًا عن مجموعة مسند راحة اليد.

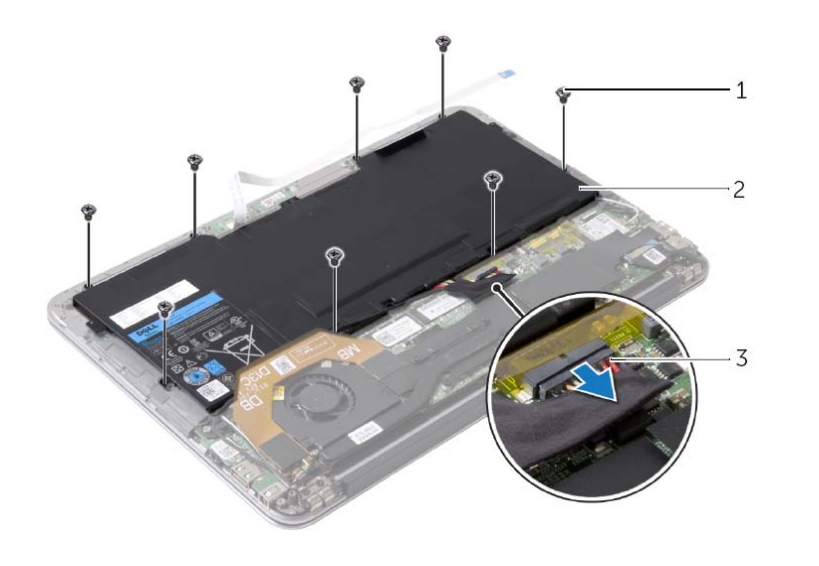

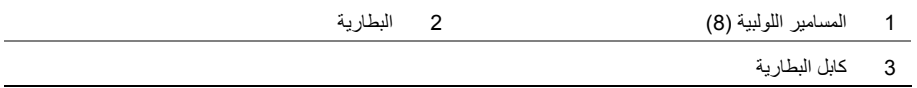

## **إعادة ترآيب لوحة مصباح الطاقة**

**تحذير: قبل العمل داخل الكمبيوتر، قم بقراءة معلومات الأمان الواردة مع جهاز الكمبيوتر واتبع الخطوات الواردة في** "قبل العمل داخل الكمبيوتر" في الصفحة 7. وبعد العمل بداخل الكمبيوتر، اتبع الإرشادات الواردة في "بعد العمل داخل **الكمبيوتر" في الصفحة 9 . للحصول على معلومات إضافية حول أفضل ممارسات الأمان، انظر الصفحة الرئيسية الخاصة بالتوافق مع الإشعارات التنظيمية على العنوان compliance\_regulatory/com.dell.** 

#### **الإجراء**

- **1** قم بمحاذاة فتحة المسمار اللولبي الموجودة على لوحة مصباح الطاقة مع فتحة المسمار اللولبي الموجودة على مجموعة مسند راحة اليد.
	- **2** أعد ترآيب المسمار اللولبي الذي يثبت لوحة مصباح الطاقة بمجموعة مسند راحة اليد.
	- **3** أزح آابل لوحة مصباح الطاقة إلى داخل آابل لوحة مصباح الطاقة الموجود على لوحة النظام، واضغط على مزلاج الموصل لأسفل لإحكام تثبيت الكبل.

#### **المتطلبات اللاحقة**

أعد وضع غطاء القاعدة. انظر "إعادة وضع غطاء القاعدة" في الصفحة .11

## **إزالة لوحة مصباح الطاقة**

**تحذير: قبل العمل داخل الكمبيوتر، قم بقراءة معلومات الأمان الواردة مع جهاز الكمبيوتر واتبع الخطوات الواردة في** "قبل العمل داخل الكمبيوتر" في الصفحة 7. وبعد العمل بداخل الكمبيوتر ، اتبع الإرشادات الواردة في "بعد العمل داخل **الكمبيوتر" في الصفحة 9 . للحصول على معلومات إضافية حول أفضل ممارسات الأمان، انظر الصفحة الرئيسية الخاصة بالتوافق مع الإشعارات التنظيمية على العنوان compliance\_regulatory/com.dell.** 

#### **المتطلبات الأساسية**

قم بإزالة غطاء القاعدة. انظر "إزالة غطاء القاعدة" في الصفحة .10

- **1** ارفع مزلاج الموصل، ثم باستخدام لسان السحب، افصل آابل لوحة مصباح الطاقة من لوحة النظام.
	- **2** قم بفك المسمار اللولبي الذي يثبت لوحة مصباح الطاقة بمجموعة مسند راحة اليد.
		- **3** ارفع لوحة مصباح الطاقة بعيدًا عن مجموعة مسند راحة اليد.

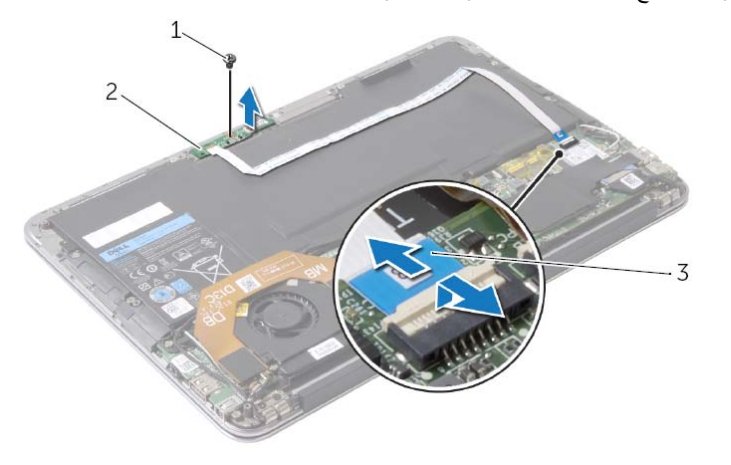

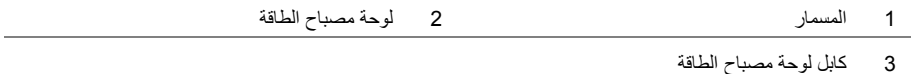

- **1** قم بمحاذاة غطاء القاعدة مع مجموعة مسند راحة اليد واضغط على غطاء القاعدة في . مكانه
- **2** باستخدام مفك 5 Torx، قم بإعادة ترآيب المسامير اللولبية التي تثبت غطاء القاعدة بمجموعة مسند راحة اليد.

- **1** أغلق الشاشة واقلب الكمبيوتر رأسًا على عقب.
- **2** باستخدام مفك 5 Torx، قم بإزالة المسامير اللولبية التي تثبت غطاء القاعدة بمجموعة مسند راحة اليد.
	- **3** بدءاً من الجانب الخلفي من الكمبيوتر، انقب غطاء القاعدة بأطراف أصابعك.
		- **4** ارفع غطاء القاعدة بعيدًا عن مجموعة مسند اليدين.

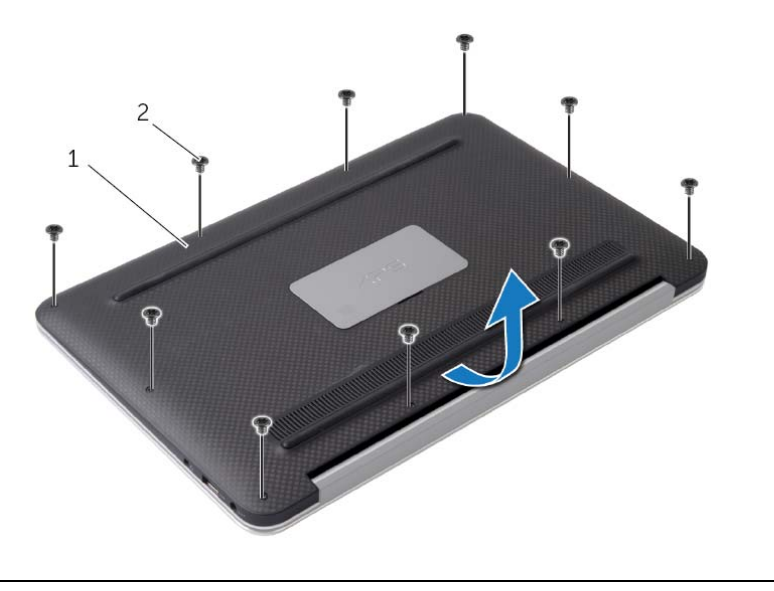

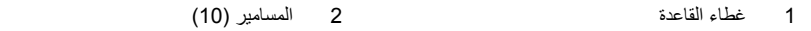

**تنبيه: قد يؤدي ترك المسامير المتناثرة أو المفكوآة داخل الكمبيوتر إلى إلحاق الضرر بالكمبيوتر.** 

- **1** أعد ترآيب جميع المسامير اللولبية وتأآد من عدم وجود مسامير لولبية مفكوآة بداخل الكمبيوتر.
	- **2** قم بتوصيل أي آبلات وأجهزة طرفية وأجزاء أخرى قمت بإزالتها قبل العمل في الكمبيوتر.
		- **3** توصيل الكمبيوتر بمأخذ للتيار الكهربي.
			- **4** قم بتشغيل الكمبيوتر .

**إرشادات النظام** 

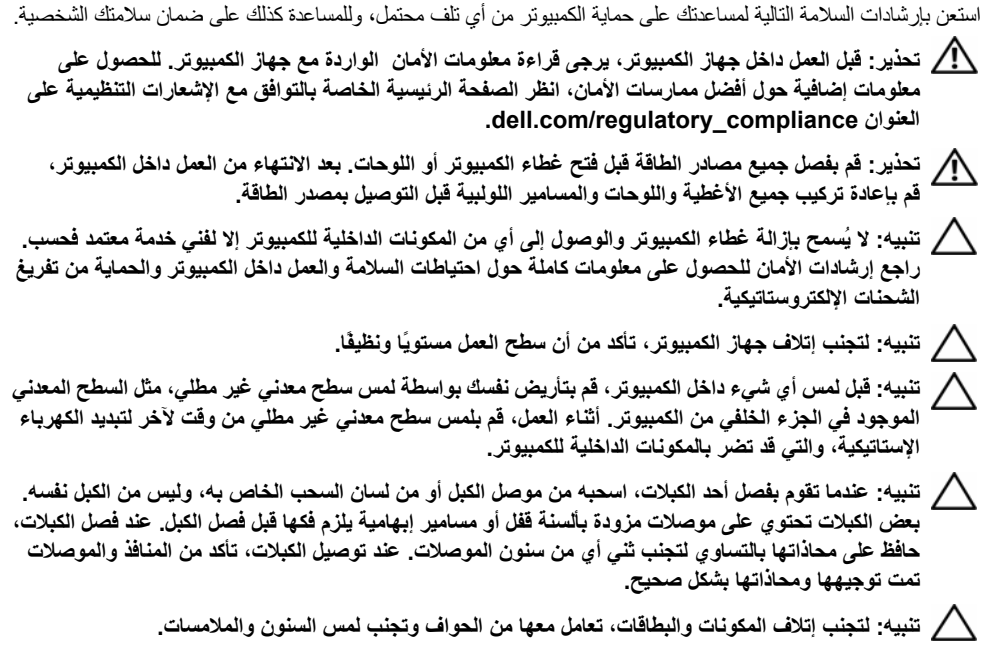

- **قبل أن تبدأ تنبيه: لمنع فقدان البيانات، قم بحفظ وإغلاق جميع الملفات المفتوحة وإنهاء جميع البرامج المفتوحة قبل إيقاف تشغيل الكمبيوتر.** 
	- **1** قم بحفظ وإغلاق جميع الملفات المفتوحة وقم بإنهاء جميع البرامج المفتوحة، وقم بإيقاف تشغيل الكمبيوتر.
		- **2** اتبع الإرشادات لإيقاف تشغيل الكمبيوتر استنادًا إلى نظام التشغيل المثبت على الكمبيوتر. : *Windows 8*

قم بالإشارة إلى الزاوية السفلية/العلوية اليمنى للشاشة لفتح الشريط الجانبي Charms، وانقر فوق **إعدادات← التشغيل← إيقاف التشغيل**.

: *Windows 7*

انقر فوق **ابدأ** ثم اانقر فوق **إيقاف التشغيل**.

**ملاحظة:** إذا آنت تستخدم نظام تشغيل آخر، فانظر مستندات نظام التشغيل لديك لمعرفة تعليمات إيقاف التشغيل.

- **3** بعد إيقاف تشغيل الكمبيوتر، قم بفصله عن المقبس الكهربي.
- **4** افصل آل الكبلات مثل آبلات التشغيل وUSB . من الكمبيوتر
	- **5** افصل آل الأجهزة الطرفية المتصلة بالكمبيوتر.

#### **الأدوات الموصى بها**

قد تتطلب الإجراءات الواردة في هذه الوثيقة توفر الأدوات التالية:

- **•** مفك فيليبس
- Torx #5 ( T5) مفك **•**
	- **•** مخطاط بلاستيكي

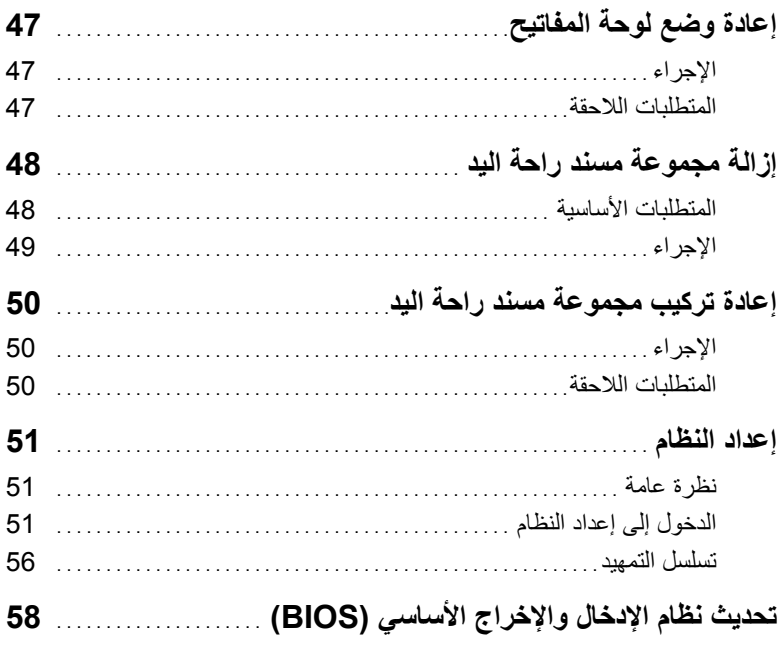

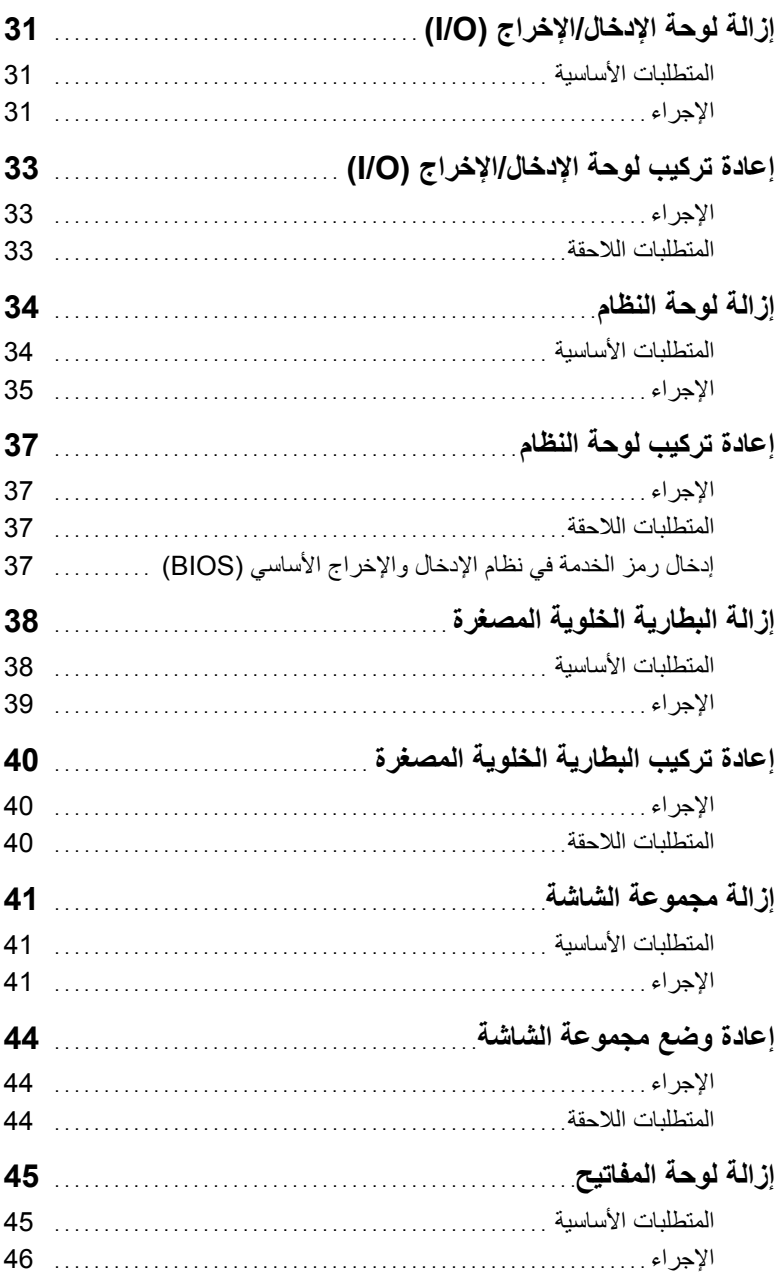

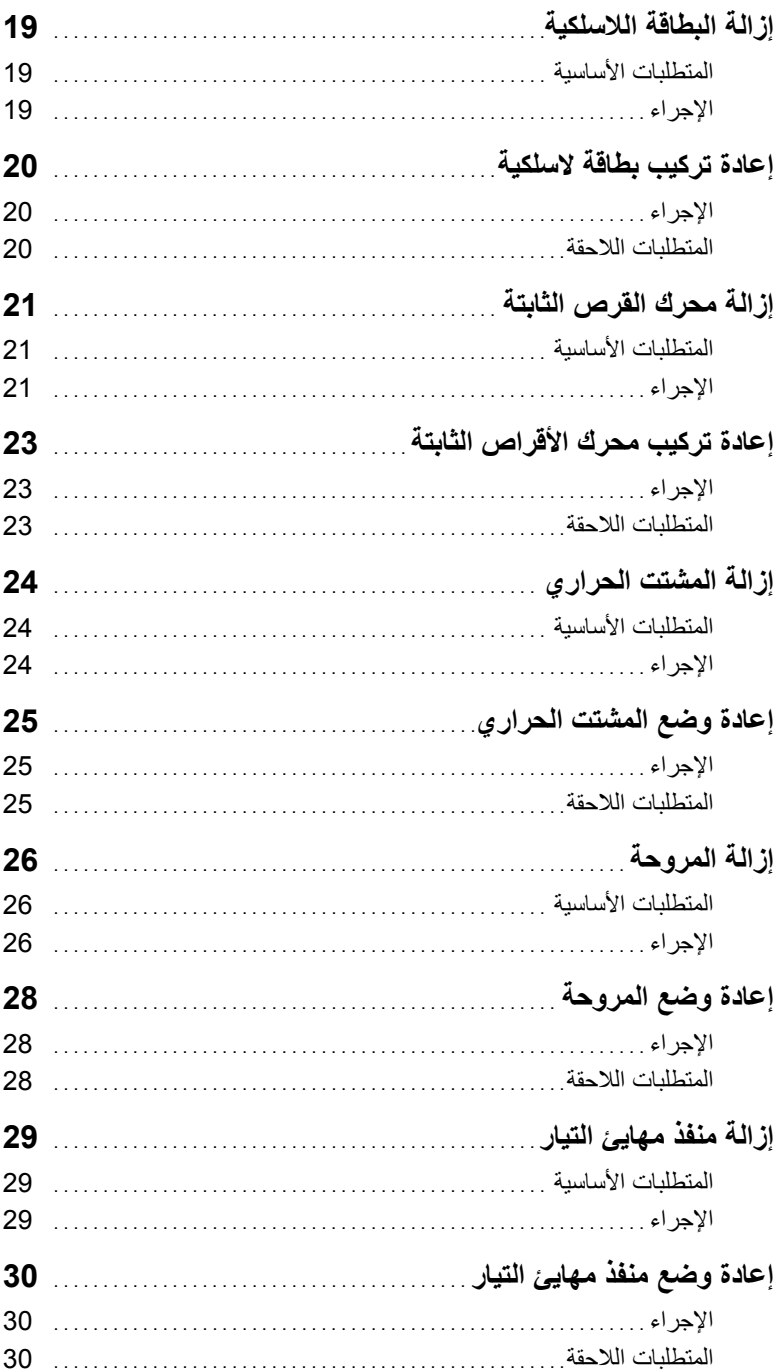

## المحتويات

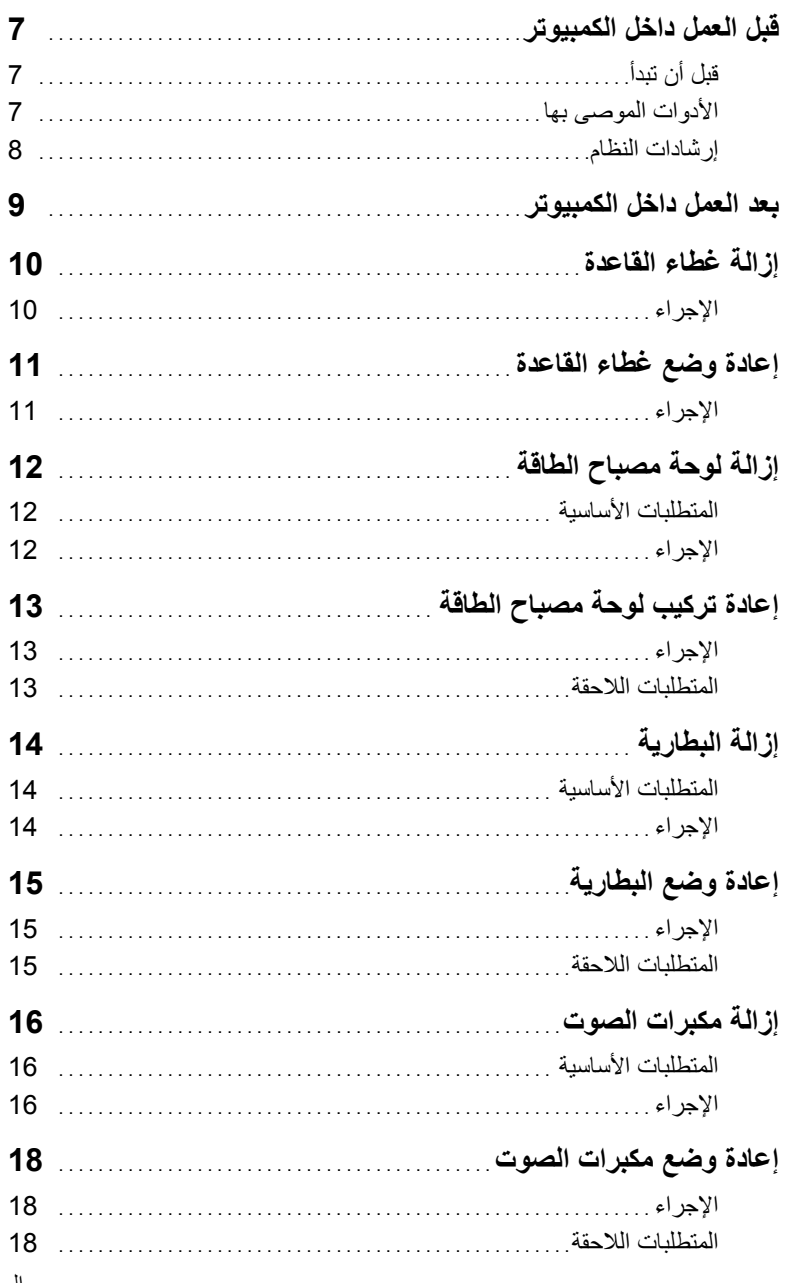

## **الملاحظات، والتنبيهات، والتحذيرات**

**ملاحظة:** تشير آلمة "ملاحظة" إلى معلومات هامة تساعدك على تحقيق أقصى استفادة من جهاز الكمبيوتر لديك. त्या أن الله عنه الله عنه الله عنه الله عنه الله عنه الله عنه الله عنه الله عنه الله عنهم اتباع الإر شادات. ال **تحذير: تشير آلمة "تحذير" إلى احتمال حدوث ضرر بالممتلكات أو التعرض لإصابة جسدية أو الوفاة.** 

**Dell Inc. 2013 ©** 

 $\frac{1}{2}$  ,  $\frac{1}{2}$  ,  $\frac{1}{2}$  ,  $\frac{1}{2}$  ,  $\frac{1}{2}$  ,  $\frac{1}{2}$  ,  $\frac{1}{2}$  ,  $\frac{1}{2}$  ,  $\frac{1}{2}$  ,  $\frac{1}{2}$  ,  $\frac{1}{2}$ 

**11 - 2013 مراجعة 00A** 

العلامات التجارية المستخدمة في هذا النص: تعتبر ™Dell و شعار DELL، و "XPS علامات تجارية لشركة .Dell Inc؟ ان ®Microsoft و ©Windows علامات تجارية مسجلة لشركة Microsoft Corporation في الولايات المتحدة و/أو البلدان الأخرى؛ إن ®Bluetooth علامة تجارية مسجلة مملوكة لشركة Inc. ‹Bluetooth SIG ومستخدمة من قبل شركة Dell بموجب ترخيص؛ تعتبر ®Intel و®Intel SpeedStep علامات تجارية مشجلة لشركة Intel Corporation في الولايات المتحدة و/أو البلدان الأخرى.

# **XPS 13 دليل المالك**

**موديل الكمبيوتر: 9333 XPS الموديل التنظيمي: G29P النوع التنظيمي: 003G29P** 

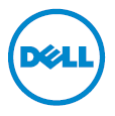